# **CA Desktop Migration Manager**

## **Guía de presentación de scripts Versión 12.8**

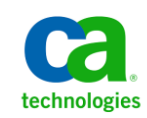

Esta documentación, que incluye sistemas incrustados de ayuda y materiales distribuidos por medios electrónicos (en adelante, referidos como la "Documentación") se proporciona con el único propósito de informar al usuario final, pudiendo CA proceder a su modificación o retirada en cualquier momento.

Queda prohibida la copia, transferencia, reproducción, divulgación, modificación o duplicado de la totalidad o parte de esta Documentación sin el consentimiento previo y por escrito de CA. Esta Documentación es información confidencial, propiedad de CA, y no puede ser divulgada por Vd. ni puede ser utilizada para ningún otro propósito distinto, a menos que haya sido autorizado en virtud de (i) un acuerdo suscrito aparte entre Vd. y CA que rija su uso del software de CA al que se refiere la Documentación; o (ii) un acuerdo de confidencialidad suscrito aparte entre Vd. y CA.

No obstante lo anterior, si dispone de licencias de los productos informáticos a los que se hace referencia en la Documentación, Vd. puede imprimir, o procurar de alguna otra forma, un número razonable de copias de la Documentación, que serán exclusivamente para uso interno de Vd. y de sus empleados, y cuyo uso deberá guardar relación con dichos productos. En cualquier caso, en dichas copias deberán figurar los avisos e inscripciones relativas a los derechos de autor de CA.

Este derecho a realizar copias de la Documentación sólo tendrá validez durante el período en que la licencia aplicable para el software en cuestión esté en vigor. En caso de terminarse la licencia por cualquier razón, Vd. es el responsable de certificar por escrito a CA que todas las copias, totales o parciales, de la Documentación, han sido devueltas a CA o, en su caso, destruidas.

EN LA MEDIDA EN QUE LA LEY APLICABLE LO PERMITA, CA PROPORCIONA ESTA DOCUMENTACIÓN "TAL CUAL" SIN GARANTÍA DE NINGÚN TIPO INCLUIDAS, ENTRE OTRAS PERO SIN LIMITARSE A ELLAS, LAS GARANTÍAS IMPLÍCITAS DE COMERCIALIZACIÓN, ADECUACIÓN A UN FIN CONCRETO Y NO INCUMPLIMIENTO. CA NO RESPONDERÁ EN NINGÚN CASO, ANTE VD. NI ANTE TERCEROS, EN LOS SUPUESTOS DE DEMANDAS POR PÉRDIDAS O DAÑOS, DIRECTOS O INDIRECTOS, QUE SE DERIVEN DEL USO DE ESTA DOCUMENTACIÓN INCLUYENDO A TÍTULO ENUNCIATIVO PERO SIN LIMITARSE A ELLO, LA PÉRDIDA DE BENEFICIOS Y DE INVERSIONES, LA INTERRUPCIÓN DE LA ACTIVIDAD EMPRESARIAL, LA PÉRDIDA DEL FONDO DE COMERCIO O LA PÉRDIDA DE DATOS, INCLUSO CUANDO CA HUBIERA PODIDO SER ADVERTIDA CON ANTELACIÓN Y EXPRESAMENTE DE LA POSIBILIDAD DE DICHAS PÉRDIDAS O DAÑOS.

El uso de cualquier producto informático al que se haga referencia en la Documentación se regirá por el acuerdo de licencia aplicable. Los términos de este aviso no modifican, en modo alguno, dicho acuerdo de licencia.

#### CA es el fabricante de esta Documentación.

Esta Documentación presenta "Derechos Restringidos". El uso, la duplicación o la divulgación por parte del gobierno de los Estados Unidos está sujeta a las restricciones establecidas en las secciones 12.212, 52.227-14 y 52.227-19(c)(1) - (2) de FAR y en la sección 252.227-7014(b)(3) de DFARS, según corresponda, o en posteriores.

Copyright © 2013 CA. Todos los derechos reservados. Todas las marcas registradas y nombres comerciales, logotipos y marcas de servicios a los que se hace referencia en este documento pertenecen a sus respectivas compañías.

### **Referencias a productos de CA Technologies**

Esta documentación hace referencia a los siguientes productos de CA:

- CA Advantage® Data Transport® (CA Data Transport)
- CA ARCserve® Backup for Laptops and Desktops
- CA Asset Intelligence
- CA Asset Portfolio Management (CA APM)
- Servicios comunes de CA™
- CA Desktop Migration Manager (CA DMM)
- CA Embedded Entitlements Manager (CA EEM)
- CA Network and Systems Management (CA NSM)
- CA Patch Manager
- CA Process Automation
- CA Mobile Device Management (CA MDM)
- CA Service Desk Manager
- CA WorldView™
- Generador de informes de CleverPath™

### **Información de contacto del servicio de Soporte técnico**

Para obtener soporte técnico en línea, una lista completa de direcciones y el horario de servicio principal, acceda a la sección de Soporte técnico en la dirección [http://www.ca.com/worldwide.](http://www.ca.com/worldwide)

## **Contenido**

### Capítulo 1: Referencia de script

11

### Capítulo 2: Script de sistema

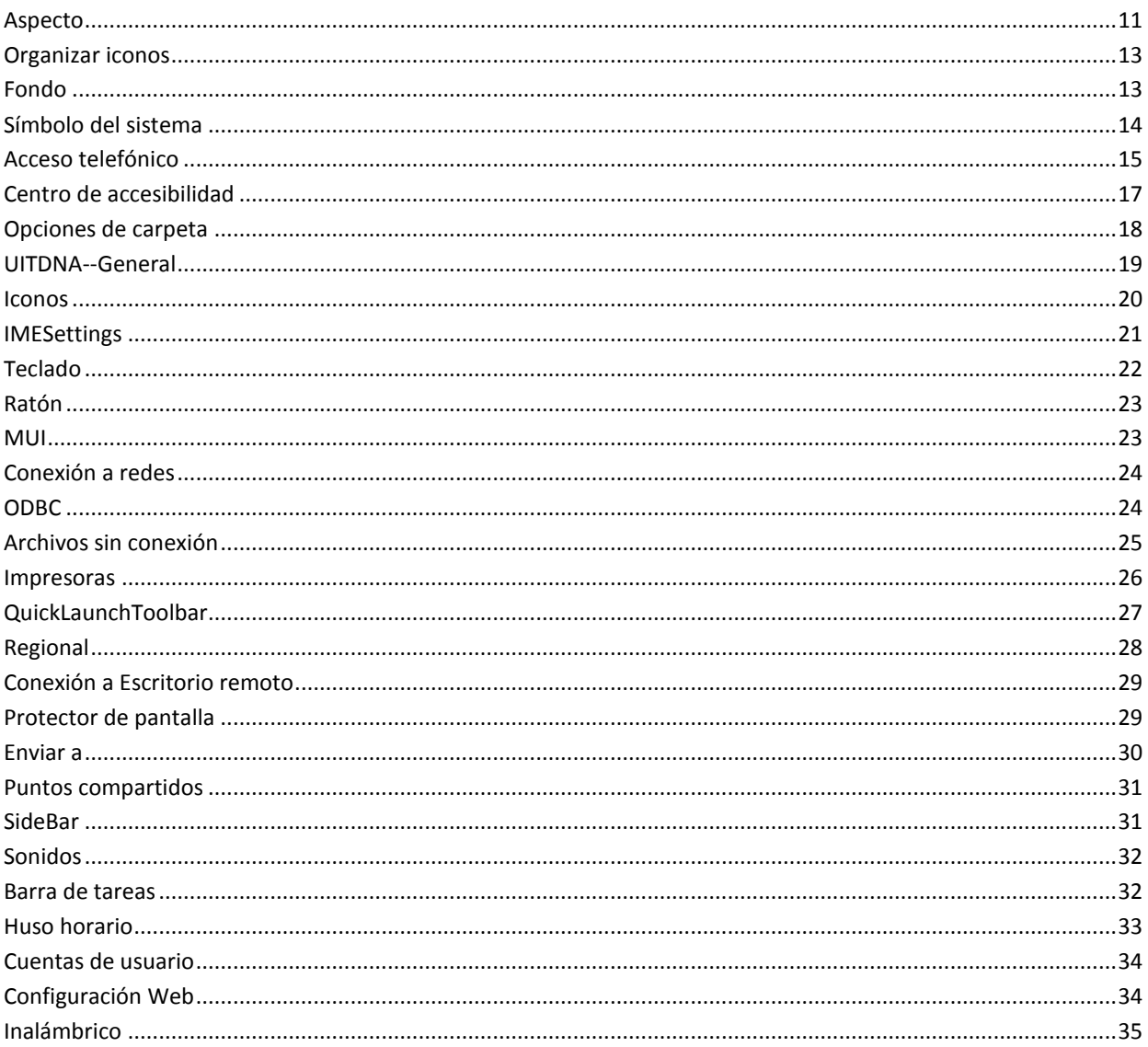

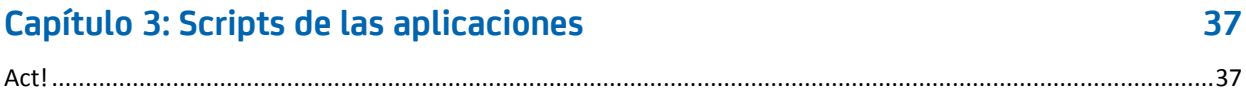

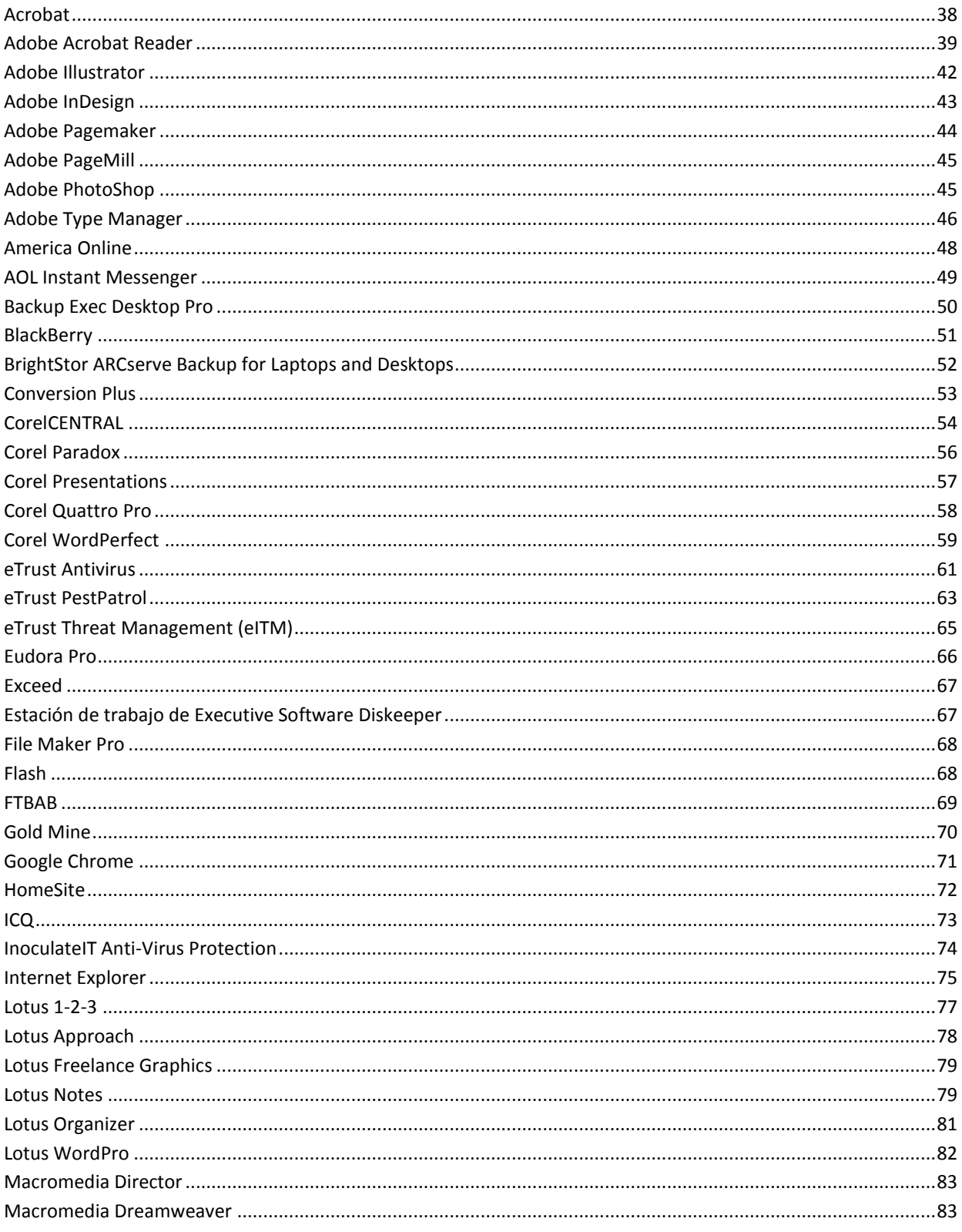

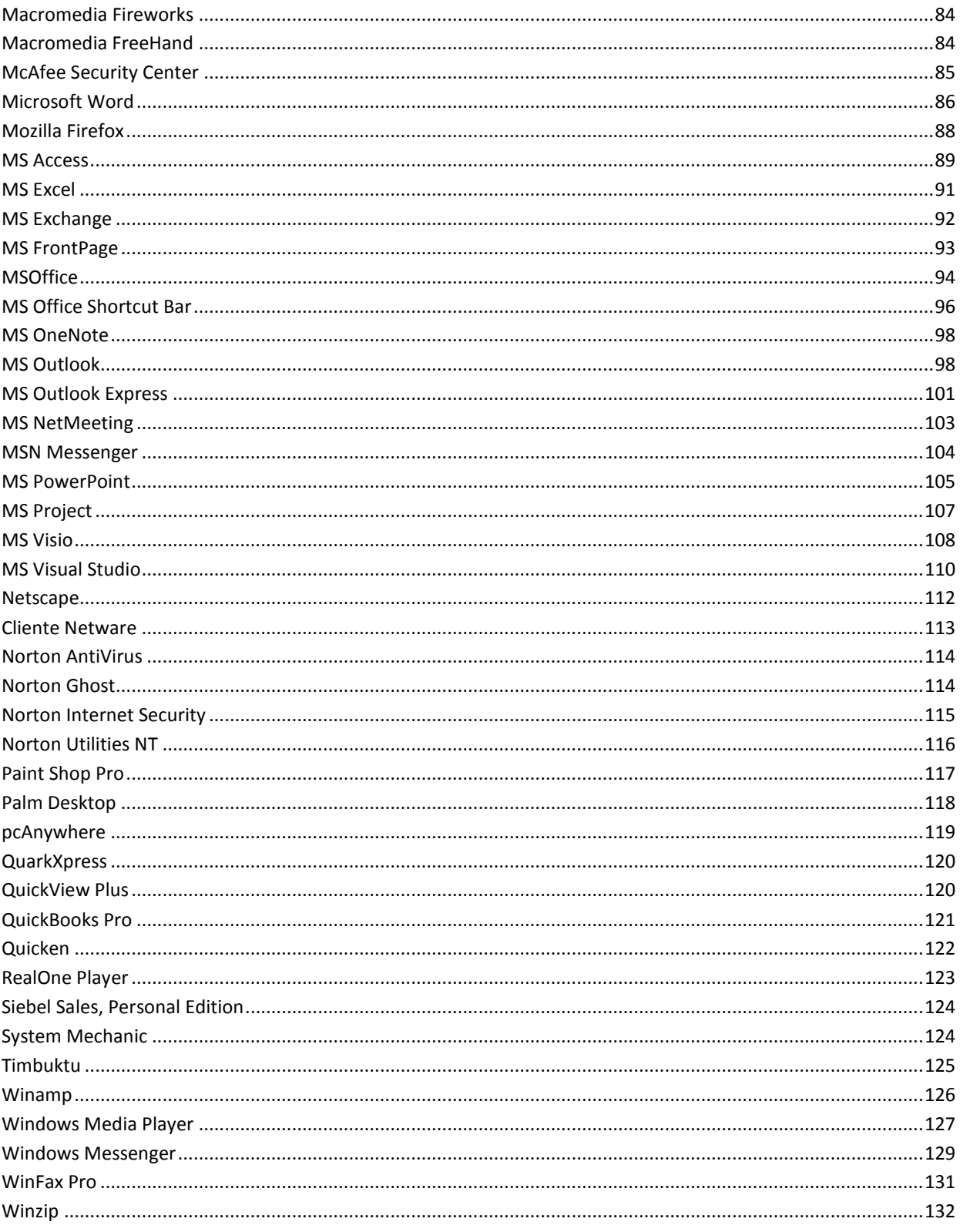

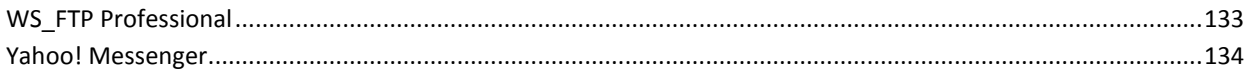

## <span id="page-8-0"></span>**Capítulo 1: Referencia de script**

CA DMM usa script para migrar la configuración del sistema y de las aplicaciones.

En esta guía se incluyen referencias a todas los script que se proporcionan con CA DMM. Esta guía se divide en dos capítulos: Script del sistema y Scripts de la aplicación. En cada uno de los script ofrecemos información sobre algunos de estos elementos o sobre todos ellos:

- Nombre del script
- Fecha de versión
- Descripción de valores
- Notas importantes
- Rutas de migración
- Limitaciones

## <span id="page-10-0"></span>**Capítulo 2: Script de sistema**

Los scripts de este capítulo se aplican al sistema operativo. En este capítulo obtendrá información sobre los scripts de sistema.

### <span id="page-10-1"></span>**Aspecto**

#### **Script de sistema**

La opción Apariencia administra la apariencia del escritorio de Microsoft.

#### **Fecha de versión**

11/16/2006

#### **Descripción de los valores**

El script Apariencia migra las siguientes configuraciones:

- La opción Apariencia migra ciertos aspectos de los iconos del escritorio, como la forma, el tamaño, la imagen o el tamaño de fuente.
- La opción Iconos del escritorio migra la lista de iconos que se muestran en el escritorio como, por ejemplo, Mi PC, Mis documentos, Mis sitios de red, Internet Explorer y Papelera de reciclaje.
- La opción Fuentes migra las fuentes relacionadas con la apariencia.
- La opción Esquema migra la apariencia de botones y la combinación color.
- La opción Tema migra los temas del escritorio.

#### **Notas**

- Con la migración de la opción Tamaño de los iconos, puede que también se migre parte de la configuración relacionada de Efectos visuales.
- Con la migración de la opción Arrastrar iconos, puede que también se migre parte de la configuración relacionada de Efectos visuales.
- Los iconos de papelera se actualizarán la primera vez que agregue algún elemento a la papelera o lo elimine de ésta.
- La migración de Temas entre distintos sistemas operativos es compatible solamente desde Windows Vista y en versiones posteriores de Windows Vista u otros sistemas operativos posteriores.

■ Una vez haya finalizado la migración, aparecerá la ventana Personalización a partir de Windows 7 y posteriores. El usuario puede simplemente cerrar la ventana y empezar a utilizar el sistema.

#### **Limitaciones**

- La configuración de la opción Usar iconos grandes está relacionado con la de Tamaño de los iconos de la ficha Apariencia.
- No es posible migrar los nombres de esquemas entre sistemas operativos distintos. Sin embargo, sí se pueden migrar atributos.
- No es posible migrar los nombres de esquema personalizados a Windows XP. Sin embargo, sí se pueden migrar atributos.
- La migración de Temas entre distintos sistemas operativos es compatible solamente si los temas están disponibles en la ubicación predeterminada. Si los temas se guardan en una ubicación personalizada, se deben migrar como parte de los datos en el equipo de destino.
- Las casillas de verificación de iconos de escritorio (como Mi PC, Mis sitios de red) no se pueden migrar si los valores del origen son los predeterminados.
- No se pueden migrar los valores de configuración de View y Sortby de XP a Windows 8 en el escritorio.
- Si el tema Aero no está activado, no se podrán migrar los colores de la ruta Panel de control, Apariencia y Personalización, Personalización.

### <span id="page-12-0"></span>**Organizar iconos**

#### **Script de sistema**

La opción Organizar iconos se ocupa de la disposición de los iconos del escritorio.

#### **Fecha de versión**

7/25/2005

#### **Descripción de los valores**

Este script migra la configuración disponible de la opción Organizar iconos por. Esta opción se puede establecer haciendo clic con el botón derecho en el escritorio y seleccionando la opción Organizar iconos por (Ver y Ordenar por en Vista).

#### **Notas**

Debe reiniciar el sistema de origen antes de iniciar la migración.

#### **Limitaciones**

- La organización de los iconos del escritorio no se puede migrar a Windows Vista cuando se realiza una migración desde Windows XP a Windows Vista.
- No se pueden migrar los iconos Organizar automáticamente, Alinear iconos en una cuadrícula, Mostrar iconos del escritorio, Iconos grandes, Iconos medianos, Iconos pequeños haciendo clic con el botón secundario del ratón en Escritorio y seleccionando Vista para el nuevo usuario en un escenario de varios usuarios de Windows Vista o de versiones superiores de Windows 8.
- No se puede migrar el Nombre, Tamaño, Tipo de elemento, Fecha de modificación haciendo clic con el botón secundario del ratón en Escritorio y seleccionando Ordenar por para el usuario nuevo en un escenario de varios usuarios de Windows Vista o de versiones superiores de Windows 8.

### <span id="page-12-1"></span>**Fondo**

#### **Script de sistema**

La opción Fondo administra la configuración de las Propiedades de pantalla relacionada con el fondo que se muestra en el escritorio.

**Fecha de versión**

19/10/2006

#### **Descripción de los valores**

El script Fondo migra las siguientes configuraciones:

- La opción Diseño migra la configuración de los diseños.
- La opción de Papel tapiz migra el papel tapiz que se muestra en el escritorio.
- La opción Posición del papel tapiz migra las posiciones del papel tapiz como Centrado, Mosaico y Expandido.

#### **Notas**

Las imágenes de fondo en formato .JPEG y los contenidos Web no se pueden migrar si Active Desktop no está instalado.

### <span id="page-13-0"></span>**Símbolo del sistema**

#### **Script de sistema**

El Símbolo del sistema (nombre ejecutable cmd.exe) es el intérprete de la línea de comandos proporcionado por Microsoft en OS/2, Windows CE y en sistemas operativos basados en Windows NT (incluyendo Windows 2000, XP, Vista, 7, 8, Server 2003, Server 2008, Server 2008 R2 y Server 2012). Es el análogo de COMMAND.COM en MS-DOS y sistemas Windows 9x (donde se le llama Símbolo del sistema de MS-DOS), o de las shell de Unix utilizadas en sistemas similares a Unix.

#### **Fecha de versión**

4/22/2004

#### **Descripción de los valores**

Este script migra las propiedades de la ventana Símbolo del sistema. La ventana Símbolo del sistema permite escribir comandos de nivel DOS, en lugar de utilizar la GUI. Para establecer los valores del símbolo del sistema, haga clic con el botón derecho en la ventana y seleccione Propiedades. Los valores que se migran son: Historial de comandos, Tamaño del cursor, Opciones de pantalla, Opciones de edición, Fuentes, Diseño y Colores.

Al seleccionar los valores del sistema para la migración, puede seleccionar los valores del símbolo del sistema.

### <span id="page-14-0"></span>**Acceso telefónico**

#### **Script de sistema**

La opción Acceso telefónico administra la configuración de Acceso telefónico a redes de Microsoft Windows.

#### **Fecha de versión**

18/08/2006

#### **Descripción de los valores**

El script de Acceso telefónico migra los siguientes valores:

- Configuración TCP/IP migra la configuración de red TCP/IP asociada con las conexiones de acceso telefónico.
- La configuración de Servicio de administración remota migra la configuración de una conexión de acceso telefónico en la que el equipo recibirá llamadas telefónicas y permitirá que la persona que llame pueda acceder a la red.
- La opción Agendas telefónicas migra la configuración de números de teléfono de acceso telefónico. Se pueden seleccionar para el usuario actual o para todos los usuarios.
- La opción Usuario actual de la opción Agendas telefónicas migra los números de teléfono de acceso telefónico de un usuario en concreto.
- La opción Común migra la configuración de números de teléfono de acceso telefónico en general.
- La opción Tarjetas telefónicas migra la información de las tarjetas telefónicas almacenadas.
- La opción Ubicaciones migra los códigos postales y de países almacenados.

#### **Limitaciones**

- Si la agenda telefónica que desea migrar tiene el mismo nombre que una de las agendas del sistema de destino, no podrá cambiar los valores de la agenda original hasta que cambie el nombre de una de las agendas.
- El Servidor de red remota telefónica se cerrará antes de la migración. Si está conectado al equipo de destino mediante un acceso telefónico a redes, debe crear un archivo DNA para completar la migración.
- Los archivos de script personalizados no se migrarán. Debe volver a seleccionar los script de inicio de sesión.
- Si los valores de la agenda telefónica contienen los módems del sistema de origen, deberá seleccionar el módem pertinente para el sistema de destino.
- No se puede migrar la configuración de dominio, contraseña y nombre de usuario de acceso telefónico. Se deben restablecer de modo manual.
- Una vez finalizada la migración, no podrá deshacer ninguna de las conexiones migradas.
- Si en el sistema de origen hay un conjunto antiguo de códigos de países, es posible que deba volver a seleccionar el código del país.
- Es posible que las contraseñas del servidor de red remota no se hayan migrado completamente. Debe volver a introducir las contraseñas en cualquier caso de contraseña no válida.
- No se puede migrar la configuración del Servidor de seguridad de conexión a Internet.
- No se puede migrar la configuración de Conexión compartida a Internet.
- No se pueden migrar los números PIN de la tarjeta telefónica entre plataformas.
- El servidor de administración remota y el acceso telefónico a redes deben instalarse antes de migrar la configuración.
- La configuración de usuario no se migra; deberá seleccionar Configuración y permisos de usuario del acceso telefónico.
- No se pueden migrar los valores generales de contraseñas de Windows 2000 Advanced Server. Vuelva a seleccionar la configuración de contraseña general.
- Después del reinicio, puede que reciba un mensaje de nuevo hardware encontrado. Windows buscará sin éxito el nuevo hardware. Después del reinicio, elimine los dispositivos desconocidos del administrador de dispositivos.

### <span id="page-16-0"></span>**Centro de accesibilidad**

#### **Script de sistema**

El Centro de accesibilidad es una ubicación central donde se pueden modificar los valores de configuración de accesibilidad y los programas disponibles en Windows.

#### **Descripción de los valores**

El script del Centro de accesibilidad migra los valores de configuración de las opciones Usar el equipo sin una pantalla, Facilitar el uso del equipo, Usar el equipo sin un mouse o teclado, Facilitar el uso del mouse, Facilitar el uso del teclado , Usar texto o alternativas visuales para los sonidos , Facilitar el trabajo con tareas.

#### **Notas**

- En el escenario de varios usuarios, si un usuario existe en el origen pero no existe en el destino durante la migración, los valores de configuración migrados podrán aplicarse en ese usuario solamente después de reiniciar y salir del equipo.
- Después de la migración, los valores de configuración del ratón se aplicarán solamente después de hacer clic en Aceptar en la ruta Panel de control, Facilidad de acceso, Centro de accesibilidad, Facilitar el uso del mouse en el equipo de destino.
- Después de que la migración finalice, los valores de configuración siguientes se aplicarán solamente después de que el usuario reinicie y cierre la sesión:
- La configuración de la función Quitar imágenes de fondo (cuando sea posible) en la ruta Panel de control, Facilidad de acceso, Centro de accesibilidad, Facilitar el uso del equipo, Hacer que los objetos en pantalla sean más fáciles de ver se aplicará solamente si se cierra sesión después del primer inicio de sesión. Eso significa que después de la migración, es necesario cerrar sesión e iniciarla en su equipo.
- Desactive todas las configuraciones de animaciones innecesarias (cuando se posible)en la ruta:
- Panel de control, Facilidad de acceso, Centro de accesibilidad, Usar el equipo sin una pantalla, Ajustar los límites de tiempo y los efectos visuales intermitentes.
- Panel de control, Facilidad de acceso, Centro de accesibilidad, Facilitar el uso del equipo, Hacer que los objetos en pantalla sean más fáciles de ver.
- Panel de control, Facilidad de acceso, Centro de accesibilidad, Facilitar el trabajo con tareas, Ajustar los límites de tiempo y los efectos visuales intermitentes.
- La configuración de la función Activar una ventana al desplazar el mouse sobre ella en la ruta Panel de control, Facilidad de acceso, Centro de accesibilidad, Facilitar el uso del mouse, Facilitar la administración de Windows.

#### **Limitaciones**

■ No se puede migrar la configuración de la función Ejecutar Reconocimiento de voz al inicio de Windows 7 a Windows 8 en la ruta Panel de control, Facilidad de acceso, Centro de accesibilidad, Usar el equipo sin una pantalla, Configurar Texto a Voz, Reconocimiento de voz, Configuración del usuario.

### <span id="page-17-0"></span>**Opciones de carpeta**

#### **Script de sistema**

Las Opciones de carpeta administran una entidad de procesamiento (como un directorio, un catálogo o una carpeta) en un sistema de archivos que contiene un grupo de archivos, otras carpetas o ambos.

#### **Fecha de versión**

04/29/2013

#### **Descripción de los valores**

El script Opciones de carpeta migra todas las configuraciones que se encuentran en Panel de control\Opciones de carpeta. A partir de Windows Vista y versiones posteriores, se puede migrar también Favoritos y Bibliotecas en el Explorador de Windows.

#### **Notas**

Este script no admite la migración de los tipos de archivo.

#### **Limitaciones**

- No se pueden migrar las opciones Archivos sin conexión desde las versiones anteriores a Windows Vista.
- No se puede migrar la opción de espacio de disco de Archivos temporales sin conexión desde Windows 2000 a Windows Vista.

### <span id="page-18-0"></span>**UITDNA--General**

#### **Script de sistema**

El script general (anteriormente, configuración del SO Vista) gestiona la configuración específica de Windows Vista como por ejemplo Equipos a mi alrededor, Accesibilidad, SideShow, etc.

#### **Fecha de versión**

#### 04/29/2013

#### **Descripción de los valores**

El script migra las siguientes configuraciones:

- La configuración de Accesibilidad relacionada con el Ampliador, Narrador, Teclado en pantalla, Sideshow, Reconocimiento de voz.
- La configuración de Reproducción automática relacionada con los dispositivos de Plug and Play.
- Configuración del Firewall de Windows.
- La configuración de Indexación y búsqueda relacionados con las opciones de carpetas y de búsqueda.
- La configuración de Equipos a mi alrededor que incluye la configuración de seguridad y de inicio de sesión.

#### **Notas**

- El servicio iSCSI se debe ejecutar en el destino para poder aplicar la configuración.
- No se migrará la configuración avanzada del Firewall de Windows.
- Windows 8 no es compatible con la función Equipos a mi alrededor y no está disponible para la migración.

#### **Limitaciones**

Cuando se está migrando de Windows 8 de 32 bits a Windows 8 de 64 bits, no se puede migrar la configuración de Aplicaciones y características permitidas en la ruta Panel de control, Sistema y seguridad, Firewall de Windows, Aplicaciones permitidas.

### <span id="page-19-0"></span>**Iconos**

#### **Script de sistema**

Iconos

#### **Fecha de versión**

4/22/2004

#### **Descripción de los valores**

El script Iconos migra las siguientes configuraciones:

- El script migra los valores de la ficha Efectos y la información sobre iconos de la ficha Aspecto del panel de control Propiedades del escritorio. La opción Iconos de escritorio migra los iconos del sistema, como el de Mis documentos y Papelera de reciclaje, que aparecen en el escritorio.
- Otros valores migrados: el tamaño de los iconos y el espaciado entre iconos.
- Imagen migra los iconos que se utilizan para Mi PC, Entorno de red, Mis documentos y Papelera de reciclaje, y si se ejecuta el Asistente para limpieza de escritorio.

El nivel de migración de la configuración es el siguiente:

- Iconos
- Asistente para limpieza de escritorio (sólo Windows XP)
- Iconos de escritorio (sólo Windows XP)

#### **Notas**

■ Para poder migrar el valor de organización automática, se debe reiniciar el sistema antes de la migración.

#### **Limitaciones**

- Los iconos de papelera se actualizarán la primera vez que agregue algún elemento a la papelera o lo elimine de ésta.
- Para poder migrar el valor de organización automática, se debe reiniciar el sistema antes de la migración.

### <span id="page-20-0"></span>**IMESettings**

#### **Script de sistema**

El script Configuración IME migra la configuración del Editor de métodos de entrada (IME). IME es un programa que permite a los usuarios de los equipos escribir caracteres y símbolos complejos, como caracteres japoneses, mediante un teclado estándar.

#### **Fecha de versión**

22/4/2004

#### **Descripción de los valores**

El script Configuración IME admite los siguientes valores:

- Sistema de entrada japonés
- Sistema de entrada coreano
- Configuración compartida
- Sistema de entrada chino simplificado
- Sistema de entrada chino tradicional (Array, Big5 Code, ChangJie, DaYi, New ChangJie, New Phonetic, Phonetic, Quick y Unicode).

Al realizar una migración, puede seleccionar cualquiera de las siguientes casillas de verificación en el Editor de métodos de entrada de Microsoft:

- Configuración del sistema de entrada japonés
- Configuración del sistema de entrada coreano
- Configuración compartida
- Configuración del sistema de entrada chino simplificado
- Configuración del sistema de entrada chino tradicional (Array, Big5 Code, ChangJie, DaYi, New Changjie, New Phonetic, Phonetic, Quick, Unicode).

#### **Limitaciones**

- IME de chino simplificado para configuraciones regionales MS PinYin. No se pueden migrar NeiMa, QuanPin, ShuangPin y ZhengMa.
- No se admite la migración de los botones CAPS y KANA de la barra de herramientas.
- No se puede migrar el color de plantilla personalizado de Windows 2000 a Windows XP.
- No se pueden migrar los valores de Chang Jie versión 5.02 a Windows 2000 o Windows XP.
- No se pueden actualizar los diccionarios.
- No se puede migrar el valor de minimización de la barra de herramientas.

### <span id="page-21-0"></span>**Teclado**

#### **Script de sistema**

Teclado

#### **Fecha de versión**

19/10/2006

#### **Descripción de los valores**

El script Teclado migra las siguientes configuraciones:

- Valores de configuración como Retardo repetido del teclado, Índice de repetición e Índice de parpadeo del cursor que se encuentran en las propiedades del teclado.
- Distribución, idiomas y valores del teclado como Configuración avanzada de teclas.

#### **Notas**

Para migrar una configuración regional individual, ésta debe estar disponible en el sistema de destino.

#### **Limitaciones**

A continuación se expone una limitación del script Teclado:

■ Se pueden migrar los valores de la Barra de idioma de las Propiedades de teclado seleccionando la opción Configuración regional.

### <span id="page-22-0"></span>**Ratón**

#### **Script de sistema**

Ratón

**Fecha de versión**

2/11/06

#### **Descripción de los valores**

El script de Ratón migra las siguientes configuraciones:

- Valores como la Configuración del botón de repetición del ratón, Velocidad del doble clic, Bloqueo de clic, Movimiento del ratón, Rastro del puntero y Desplazamiento de la rueda. Éstas son opciones presentes en las Propiedades del ratón.
- Esquemas y cambios del ratón en la opción Personalizar para Esquemas de ratón.

#### **Notas**

Los botones de la opción Un clic o Doble clic en el menú Archivos y carpetas presente en Mouse en Windows 2000 se pueden migrar seleccionando la opción Opciones de carpeta.

### <span id="page-22-1"></span>**MUI**

#### **Script de sistema**

MUI representa la configuración de la interfaz de usuario multilingüe de Microsoft Windows.

#### **Fecha de versión**

18/08/06

#### **Descripción de los valores**

El script MUI migra la configuración de la interfaz de usuario multilingüe.

#### **Notas**

Los idiomas de MUI tienen que estar instalados en los equipos de origen y de destino para migrar la configuración de MUI.

### <span id="page-23-0"></span>**Conexión a redes**

#### **Script de sistema**

El script Funciones de red gestiona los valores de la red de Microsoft.

#### **Fecha de versión**

18/08/2006

#### **Descripción de los valores**

El script Funciones de red migra las siguientes configuraciones:

- La opción Identificación migra el nombre y el dominio del equipo o la información del grupo de trabajo.
- La opción Control de acceso determina si los recursos compartidos del sistema están protegidos por contraseña en un único recurso compartido o con una lista de usuarios que puedan iniciar sesión.
- La opción Configuración de protocolo migra los valores asociados con la configuración de TCP/IPv4.
- La opción Autenticación migra los valores de la ficha Autenticación.

#### **Notas**

Se debe apagar el sistema de origen una vez finalizada la migración para evitar conflictos de IP.

### <span id="page-23-1"></span>**ODBC**

#### **Script de sistema**

ODBC

#### **Descripción de los valores**

El script de ODBC migra las siguientes configuraciones:

- La configuración de ODBC definida en la sección de Herramientas administrativas dentro del Panel de Control.
- Herramientas para sistemas de tipo NT. El script ODBC admite toda la configuración general y toda la configuración de la base de datos.

Al seleccionar los valores del sistema para la migración, puede seleccionar los valores de origen de datos (ODBC).

#### **Limitaciones**

A continuación se exponen las limitaciones:

- Los valores de las bases de datos se migran sólo si existe el controlador de la base de datos (dll) en el destino.
- En el caso de que deban instalarse determinados controladores para migrar un valor de base de datos, recibirá un mensaje en el registro de eventos de destino informándole al respecto.
- Al configurar una base de datos mediante el controlador MS VFoxPro en un sistema Windows XP, recibirá un aviso donde se le indicará que, si desea utilizar el controlador especificado, debe actualizar el controlador a la última versión disponible en el sitio Web de MS.

### <span id="page-24-0"></span>**Archivos sin conexión**

#### **Script de sistema**

Archivos sin conexión

**Fecha de versión**

04/29/2013

#### **Descripción de los valores**

Este script migra los valores de configuración de los archivos sin conexión.

- Se pueden seleccionar los valores de configuración de los archivos sin conexión desde Panel de control, Todos los elementos del Panel de control, Centro de sincronización, Administrar archivos sin conexión. Se pueden migrar valores de configuración presentes en las fichas General, Uso de disco, Cifrado y Red.
- Al seleccionar los valores del sistema para la migración se puede seleccionar la configuración de los archivos sin conexión.

#### **Notas**

■ Anteriormente la configuración de los archivos sin conexión formaba parte de la configuración de las opciones de carpeta. A partir de Windows Vista en adelante estos valores de configuración se han movido al Panel de control, Todos los elementos del Panel de control, Centro de sincronización, Administrar archivos sin conexión. Por tanto, a partir de Windows Vista en adelante aparecerá un nodo nuevo en los valores de configuración del sistema para migrar la configuración de los archivos sin conexión.

#### **Limitaciones**

A continuación se exponen las limitaciones:

No se pueden migrar los valores de configuración del Uso de disco en la ruta Inicio, Todos los programas, Accesorios, Centro de sincronización, Administrar archivos sin conexión, desde Windows Vista hasta versiones posteriores.

### <span id="page-25-0"></span>**Impresoras**

#### **Script de sistema**

El script Impresoras gestiona las impresoras instaladas de Microsoft Windows junto con su configuración.

#### **Fecha de versión**

07/30/2007

#### **Descripción de los valores**

El script Impresoras migra las siguientes configuraciones:

- La opción Impresoras locales muestra y migra todas las impresoras locales disponibles en el equipo.
- La opción Impresoras de red muestra y migra todas las impresoras de red para el usuario seleccionado.

Al seleccionar los valores del sistema para la migración, puede seleccionar Impresora en la rama Valores del escritorio del árbol Valores del sistema.

#### **Notas**

Una vez se han migrado los valores de configuración de la impresora, es posible que la impresora predeterminada establecida en el origen no se refleje como la impresora predeterminada en el destino. En tal caso, es necesario establecer manualmente la impresora predeterminada en el destino.

#### **Limitaciones**

- Si los puertos de su impresora son rutas de red asignadas, debe volver a asignar las rutas de red en el sistema de destino.
- Después de la migración, es posible que los valores de la programación cambien y deba volver a definirlos.
- Para que las impresoras LPR funcionen correctamente en el sistema de destino, puede que deba instalar el protocolo de red DLC pertinente.
- Las impresoras cuyos controladores no vienen incluidos con Windows necesitarán que sus controladores estén instalados en el destino antes de la migración.
- Para migrar impresoras, el usuario debe contar, al menos, con acceso de usuario avanzado.

### <span id="page-26-0"></span>**QuickLaunchToolbar**

#### **Script de sistema**

El acceso directo Inicio rápido contiene accesos directos a las aplicaciones. Para iniciar una aplicación, sólo tiene que hacer clic sobre su icono.

#### **Fecha de versión**

12/18/2006

#### **Descripción de los valores**

El script QuickLaunchShortcut migra los iconos del acceso directo Inicio rápido y activa o desactiva el acceso directo Inicio rápido.

#### **Notas**

- El sistema de origen debe reiniciarse antes de iniciar la migración.
- Si los destinos de los accesos directos no existen o son diferentes de los del equipo de origen, los accesos directos de Inicio rápido no funcionarán.
- El acceso directo Inicio rápido se elimina de la lista de barras de herramientas predeterminadas en Windows 7. Sin embargo, para posibilitar la compatibilidad con las versiones anteriores, Windows 7 todavía contiene la carpeta Inicio rápido. Para obtener más información, ver el enlace http://msdn.microsoft.com/enus/library/aa511448.aspx.

Para agregar el acceso directo Inicio rápido a la barra de tareas, haga clic en el botón secundario del ratón en la barra de herramientas y seleccione Barras de herramientas, Nueva barra de herramientas del menú contextual. A continuación, escriba %AppData%\Microsoft\Internet Explorer\Quick Launch en el campo Carpeta. Estos pasos restaurarán el acceso directo Inicio rápido.

### <span id="page-27-0"></span>**Regional**

#### **Script de sistema**

La configuración regional se utiliza para modificar la forma en la que el equipo muestra los números, las monedas, la fecha y la hora.

#### **Fecha de versión**

27/11/06

#### **Descripción de los valores**

El script Regional migra los valores de la configuración regional como Números, Moneda, Hora, Fecha, Ubicación e Idioma presentes en Opciones regionales y de idioma.

#### **Notas**

Para migrar una configuración regional individual, ésta debe estar disponible en el sistema de destino.

#### **Limitaciones**

A continuación se expone la limitación del script Regional:

■ La configuración de las opciones de compatibilidad con idioma adicional y tablas de conversión de páginas de código no se migran.

### <span id="page-28-0"></span>**Conexión a Escritorio remoto**

#### **Script de sistema**

Escritorio remoto conecta dos equipos en una red o en Internet. Una vez conectado, se puede ver el escritorio del equipo remoto y tener acceso a todos sus programas y archivos.

#### **Fecha de versión**

04/29/2013

#### **Descripción de los valores**

El script de conexión a escritorio remoto migra todas las opciones que están disponibles en la ventana Conexión a Escritorio remoto. Estas opciones incluyen: Configuración del inicio de sesión, Configuración de conexión, Configuración de pantalla, Colores, Audio remoto, Teclado, Dispositivos y recursos locales, Iniciar un programa, Rendimiento, Autenticación del servidor y Conectarse desde cualquier parte.

#### **Notas**

El valor de configuración predeterminado del rendimiento es Detectar calidad de conexión automáticamente, en la ruta Inicio, Todos los programas, Accesorios, Conexión a Escritorio remoto, Experiencia, en caso de migraciones desde cualquier SO más antiguo a Windows 8.

### <span id="page-28-1"></span>**Protector de pantalla**

#### **Script de sistema**

El protector de pantalla del escritorio de Windows es una imagen animada o un diseño que se muestra de forma automática cuando el equipo permanece inactivo durante un período de tiempo predeterminado.

#### **Fecha de versión**

11/15/2006

#### **Descripción de los valores**

El script de ScreenSaver migra las siguientes configuraciones:

La opción Protector de pantalla actual migra el protector de pantalla seleccionado en ese momento.

- Opciones de energía migra todos los valores de energía para maximizar el rendimiento del equipo ajustando la configuración de energía y brillo.
- La opción Contraseña migra la contraseña del protector de pantalla.
- La opción Tiempo de espera migra el período de tiempo predeterminado para activar el protector de pantalla.

#### **Notas**

- No es posible migrar la configuración de APM.
- No es posible migrar la configuración de UPS.
- No se admite la migración de la configuración de Energía personalizada entre diferentes versiones de Windows.
- Cuando se está migrando de un sistema operativo de 64 bits a otro sistema operativo de 64 bits mediante la migración en tiempo real, es necesario copiar manualmente los archivos del protector de pantalla personalizado en el equipo de destino.

#### **Limitaciones**

A continuación se exponen las limitaciones:

- El archivo Protector de pantalla actual en el equipo de origen no se puede sobrescribir en el equipo de destino.
- La configuración de Protector de pantalla \Cambiar potencia no se puede migrar.

### <span id="page-29-0"></span>**Enviar a**

#### **Script de sistema**

Enviar a es un valor del escritorio.

#### **Fecha de versión**

27/06/2005

#### **Descripción de los valores**

El script Enviar a migra los contenidos de la carpeta SendTo.

### <span id="page-30-0"></span>**Puntos compartidos**

#### **Script de sistema**

La opción Puntos compartidos migra los puntos compartidos para las carpetas, sin incluir la carpeta o los contenidos, que se tienen que mover con el árbol de selección de archivos.

#### **Fecha de versión**

21/08/06

#### **Descripción de los valores**

El script SharePoints migra los puntos compartidos creados para carpetas.

#### **Notas**

- Debe mover manualmente las carpetas compartidas desde el sistema de origen al de destino.
- Si los puntos de recursos compartidos se migran a una máquina de un dominio diferente, es posible que deba restablecer los permisos.

#### **Limitaciones**

A continuación se expone la limitación del script SharePoints:

■ No es compatible con la migración de permisos de sistemas con Windows 2000. Se deben restablecer los permisos.

### <span id="page-30-1"></span>**SideBar**

#### **Script de sistema**

SideBar gestiona la configuración específica del equipo de Windows Vista para SideBar.

#### **Fecha de versión**

25/07/08

#### **Descripción de los valores**

Este script migra la configuración de SideBar como por ejemplo la posición, los dispositivos y la apariencia. Este script sólo es aplicable a equipos con Windows Vista.

### <span id="page-31-0"></span>**Sonidos**

#### **Script de sistema**

La opción Sonidos administra la configuración de sonidos.

#### **Fecha de versión**

7/25/2005

#### **Descripción de los valores**

El script Sonidos migra la configuración relacionada con el audio. Los valores de sonidos se establecen en la opción Sonidos del panel de control.

#### **Notas**

- Sólo se migran los esquemas al destino.
- En Windows Vista, si no se ve el nombre del archivo de sonido, cambie la opción de la Opción de carpeta para mostrar la extensión de tipos de archivos conocidos (marque la opción Ocultar las extensiones de archivo para tipos de archivo conocidos) tras la migración.
- Cuando se migran sonidos, aparecen algunos errores en el registro de eventos que dicen que se ha denegado el acceso. Esto no afectará a la migración.

### <span id="page-31-1"></span>**Barra de tareas**

#### **Script de sistema**

La barra de tareas es un valor del escritorio.

#### **Fecha de versión**

04/29/2013

#### **Descripción de los valores**

El script de la barra de tareas migra valores como la barra de tareas, el menú Inicio, la función Anclar este programa a la barra de tareas y el área de notificaciones que se encuentran en las propiedades de la barra de tareas.

#### **Notas**

■ Debe reiniciar el equipo de origen para guardar cualquier cambio realizado en la configuración de la barra de herramientas antes de iniciar la migración.

- Se migrarán las secciones de aplicaciones del menú Inicio. Sin embargo, no es posible migrar la configuración para mostrar los exploradores y aplicaciones de correo electrónico en el menú Inicio.
- No se migra la configuración de las barras de herramientas Dirección, Vínculos e Inicio rápido de la barra de tareas.
- Los elementos anclados migrarán solamente aplicaciones cuyo nombre ejecutable permanezca invariable tanto en el equipo de origen como en el de destino.
- Si el usuario ha anclado una aplicación exe independiente en la barra de tareas, no se migrará el elemento anclado correspondiente.

#### **Limitaciones**

A continuación se exponen las limitaciones:

- Las valores personalizados de Ocultar iconos inactivos en el Área de notificación no se podrán migrar.
- Los elementos anclados no migrarán en caso de que la aplicación no esté instalada en el destino antes de la migración.
- No se puede deshacer el anclaje de elementos en la barra de tareas mediante la función Deshacer de DMM.

### <span id="page-32-0"></span>**Huso horario**

#### **Script de sistema**

Zona horaria representa la configuración de la zona horaria del sistema operativo.

#### **Fecha de versión**

12/10/06

#### **Descripción de los valores**

El script Zona horaria migra la configuración de la zona horaria de todo el sistema con otros valores de reloj disponibles en Vista.

#### **Notas**

La migración de la fecha y la hora del sistema no entra en el ámbito de este script.

### <span id="page-33-0"></span>**Cuentas de usuario**

#### **Script de sistema**

Cuentas de usuario

#### **Descripción de los valores**

Este script admite los valores de apariencia para los usuarios de Windows XP en la pantalla de inicio de sesión si el equipo no está asociado a un dominio. Estos valores incluyen lo siguiente: el gráfico asociado al usuario en el inicio de sesión que permite cambiar rápidamente el usuario y tipo de ventana de inicio de sesión, ya sea Windows clásico o Windows XP. Se migra el archivo gráfico mostrado al usuario.

#### **Limitaciones**

A continuación se exponen las limitaciones:

No se pueden migrar imágenes de cuentas de usuario para usuarios sin dominio cuando el destino es un equipo de Windows 7.

### <span id="page-33-1"></span>**Configuración Web**

#### **Script de sistema**

La Configuración Web de Active Desktop permite a los usuarios utilizar el escritorio como una página Web. De este modo, los usuarios pueden obtener contenido de Internet y visualizarlo en su escritorio.

#### **Fecha de versión**

16/11/06

#### **Descripción de los valores**

El script Configuración Web migra la configuración de Active Desktop.

#### **Notas**

- No se admite la migración de la información de seguridad.
- Sólo es posible migrar las imágenes de fondo en formato JPEG y el contenido Web si Active Desktop está instalado.

#### **Limitaciones**

A continuación se exponen las limitaciones:

- No se puede migrar contraseñas de ninguna página Web en los elementos del escritorio. Es necesario restablecerlas manualmente.
- No es posible migrar la configuración de la programación Web si el nombre de usuario y el dominio son diferentes.
- No se puede deshacer la migración de Active Desktop.

### <span id="page-34-0"></span>**Inalámbrico**

#### **Script de sistema**

Una red inalámbrica es una red informática o de telecomunicaciones que utiliza la radiofrecuencia para la portadora o el nivel físico.

#### **Fecha de versión**

12/14/2006

#### **Descripción de los valores**

Migra toda la configuración del adaptador inalámbrico y la configuración del punto de acceso.

#### **Notas**

- Utilice la opción Autenticación de Redes para migrar la autenticación del punto de acceso.
- La migración será correcta sólo cuando las tarjetas sean del mismo tipo en el equipo de origen y en el de destino.
- La migración de la configuración de controladores no se aplicará correctamente cuando el equipo de origen tenga valores predeterminados y el de destino no.
- El valor de Esta conexión utiliza los siguientes elementos no se migrará si se utiliza la opción inalámbrica.
- La configuración del cortafuegos no se migrará.
- Sólo se admite el agente inalámbrico de Windows.
- En Windows XP, debe detener el Servicio de configuración inalámbrica rápida antes de deshacer la configuración inalámbrica.
- En Windows Vista, debe detener el Servicio de configuración automática WLAN antes de deshacer la configuración inalámbrica.

#### **Limitaciones**

- La configuración de las propiedades de la red inalámbrica no se puede deshacer para Windows Vista.
- En las propiedades de la conexión de red inalámbrica, en la ficha Sharing (Compartir), los valores de configuración siguientes no se migran:
	- Permitir a otros usuarios de red conectarse mediante la conexión a Internet de este equipo.
		- Valores de configuración, Servicios cuando se selecciona Permitir a otros usuarios de red conectarse mediante la conexión a Internet de este equipo.
- Los valores de configuración inalámbricos en la ficha WINS desde la ruta del Panel de control, Red e Internet, Centro de redes y recursos compartidos, Gestionar redes inalámbricas, Propiedades del adaptador, Propiedades de la conexión de red inalámbrica, Conexión en red, Protocolo de Internet versión 4 (TCP/IPv4), Propiedades, General, Opciones avanzadas, Configuración avanzada de TCP/IP, no se pueden migrar.
# **Capítulo 3: Scripts de las aplicaciones**

Los scripts de este capítulo se aplican a las aplicaciones.

### **Act!**

#### **Script de la aplicación**

Act!

#### **Fecha de versión**

22/4/2002

#### **Descripción de los valores**

Se admiten la mayoría de los valores, entre ellos:

- Información de usuario
- **Contraseñas**
- Tipos de archivo
- Valores de distribución
- Nombre de base de datos
- Valores de correo electrónico
- Nombres de macros

#### **Rutas de migración**

Las rutas de migración son las siguientes:

- De 4 a 4
- De 4 a 2000
- De 2000 a 2000

#### **Limitaciones**

- La migración de barras de herramientas de 4.0 no está admitida.
- La migración de las modificaciones de menús de 4.0 no está admitida.

### **Acrobat**

#### **Script de la aplicación**

Adobe Acrobat

**Fecha de versión**

15/11/2002

#### **Descripción de los valores**

Se admite la migración de todos los valores. Al seleccionar los elementos para la migración, puede seleccionar todos los valores de Adobe Acrobat admitidos.

#### **Rutas de migración**

Las rutas de migración son las siguientes:

- De 3.01 a 3.01
- De 4.0 a 4.0

#### **Limitaciones**

- Los valores de Web Capture y Weblink no pueden migrarse.
- Distiller y PDF Writer pueden migrarse seleccionando la migración de las impresoras.
- La función de desinstalación dejará de funcionar al migrar la aplicación a un nuevo directorio.
- Las carpetas de fuentes y la lista de carpetas vigiladas de Adobe no pueden migrarse a una versión más reciente de Adobe Acrobat.
- Aproximadamente el 10 % de los valores de Adobe Acrobat admite la migración de la versión 3.01 a la versión 4.0.

### **Adobe Acrobat Reader**

#### **Script de la aplicación**

Adobe Acrobat Reader es una aplicación para leer documentos PDF.

#### **Fecha de versión**

01/08/2007

#### **Descripción de los valores**

Este script incluye todos los valores de configuración de Adobe Acrobat Reader.

#### **Rutas de migración**

Las rutas de migración son las siguientes:

- De 4.0 a 4.0
- De 4.0 a 5.0
- De 4.0 a 6.0
- De 4.0 a 7.0
- De 4.0 a 8.0
- De 5.0 a 5.0
- De 5.0 a 6.0
- De 5.0 a 7.0
- De 5.0 a 8.0
- De 6.0 a 6.0
- De 6.0 a 7.0
- De 6.0 a 8.0
- De 7.0 a 7.0
- De 7.0 a 8.0
- De 8.0 a 8.0

#### **Notas**

- Para migrar archivos que se han añadido a Mis ediciones digitales o Mis estanterías, seleccione los archivos del árbol de archivos o cree un filtro para archivos \*.pdfs.
- Para migrar la configuración preferida del Reproductor multimedia en la opciones Multimedia, tiene que estar instalado el reproductor requerido en el equipo de destino.

■ La configuración del archivo de ID digital y los ID digitales que se han creado con el mecanismo del archivo de ID digital se migran si las versiones en los equipos de origen y de destino son las mismas y específicas para los perfiles de usuario. Sin embargo, los archivos con ID digital no se migran. Se tienen que migrar con los filtros para archivos \*.pfx.

#### **Limitaciones de la aplicación**

Las siguientes configuraciones no se pueden migrar debido a las limitaciones de la aplicación:

- La configuración de la ruta Editar, Preferencias, Formularios, Calcular automáticamente valores de campo no conserva valores sin seleccionar de la versión 5.0 a la 5.0, 6.0, 7.0, de la 6.0 a la 6.0, 7.0, de la 7.0 a la 7.0 y de versiones anteriores a la 8.0.
- La configuración de la ruta Editar, Preferencias, Seguridad, Preferencias avanzadas, Integración de Windows, Validando firmas no conserva valores sin seleccionar de la versión 7.0 a la 7.0.
- La configuración de la ruta Editar, Preferencias, Administrador de confianza no puede cambiar los permisos del reproductor multimedia seleccionado de la versión 6.0 a la 6.0, 7.0 y de la 7.0 a la 7.0.
- La configuración de la ruta Ver, Botones de tareas, Ediciones digitales y Mostrar todos los botones de tareas puede estar seleccionada y sin seleccionar de la versión 7.0 a la versión 7.0.
- La configuración de la ruta Editar, Preferencias, Internacional, Idioma de la aplicación tiene seleccionado el inglés como idioma predeterminado y no conserva los valores modificados de la versión 7.0 a la versión 7.0.
- La configuración de la ruta Editar, Preferencias, Mostrar, Idioma de la aplicación tiene seleccionado el inglés como idioma predeterminado y no conserva los valores modificados de la versión 5.0 a la 5.0, 6.0, 7.0.
- La configuración de Ocultar barra de herramientas no funciona, pero la migración de actualización funciona correctamente de la versión 5.0 a la versión 6.0, 7.0 y de la versión 6.0 a la 7.0.
- La configuración de la ruta Ver, Botones de tareas, Libros electrónicos y Mostrar todos los botones de tareas puede estar seleccionada y sin seleccionar de la versión 6.0 a la versión 6.0, 7.0.
- La configuración de la ruta Editar, Preferencias, Administrador de confianza no puede cambiar los permisos de los documentos de confianza de la versión 6.0 a la 6.0, 7.0 y de la 7.0 a la 7.0.
- La configuración de la ruta Editar, Preferencias, Iniciar idioma de la aplicación tiene seleccionado el inglés como idioma predeterminado y no conserva los valores modificados de la versión 6.0 a la 6.0, 7.0.
- La configuración de la ruta Editar, Preferencias, Firmas digitales, Preferencias avanzadas, Integración de Windows, Validando firmas no conserva valores sin seleccionar de la versión 6.0 a la 6.0, 7.0.
- La configuración de la ruta Editar, Preferencias, Pantalla completa, Ignorar todas las transacciones no conserva los valores seleccionados de la versión 6.0 a la 6.0, 7.0.
- La configuración de Editar, Preferencias, Formularios, Resaltar color no se puede migrar de la versión 5.0 a la 8.0.
- La configuración de Editar, Preferencias, Presentación de página, Asignación de diseño de página puede diferir al migrar de la versión 6.0 a la 8.0 y de la 7.0 a la 8.0.
- La configuración de la ruta Editar, Preferencias, Revisión, Mostrar alertas de seguimiento de revisión no se puede migrar de la versión 8.0 a la 8.0.

#### **Limitaciones del script:**

La siguiente configuración de Acrobat no se puede migrar:

- Visualizar explorador de PDF de la versión 4.0 a la 4.0, de todas las versiones a la 5.0, de todas las versiones a la 6.0, de todas las versiones a la 7.0 y de todas las versiones a la 8.0.
- Complementos certificados de la versión 4.0 a la 4.0, de todas las versiones a la 5.0, de todas las versiones a la 6.0, de todas las versiones a la 7.0 y de la versión 5.0 a la 8.0.
- La configuración de la ruta Archivo, Adobe en línea, Preferencias no se migra desde la versión 4.0 a las versiones 4.0, 5.0, 6.0 y 7.0.
- Los campos Resaltar formulario no se migran de la versión 5.0 a la 7.0.
- La configuración del archivo de ID digital no se migra de la versión 6.0 a la 7.0.
- Mi estantería a Mis ediciones digitales de la versión 6.0 a la 7.0.
- No se puede llevar a cabo la acción de deshacer en las apariencias de firmas digitales para un caso en particular cuando la lista de apariencias de los equipos de origen está vacía, pero existe en los de destino. No se puede migrar de la versión 6.0 a las 6.0 y 7.0 y de la versión 7.0 a la 7.0.
- La posición y el tamaño de la ventana de la aplicación no se pueden migrar de versiones anteriores a la 8.0.

### **Adobe Illustrator**

#### **Script de la aplicación**

Adobe Illustrator

**Fecha de versión**

23/4/2002

#### **Descripción de los valores**

El script de Adobe Illustrator migra las siguientes configuraciones:

- Valores generales
- Type y Auto Tracing
- Keyboard Increments (7.0)
- Unit & Undo
- Guides & Grid
- Hyphenation options
- Plug- ins & Scratch Disk
- Files & Clipboard
- Workgroup (10.0)
- Online Settings
- Smart Guides
- Tipo
- View y Window

No se realizará la migración entre versiones.

#### **Rutas de migración**

Las rutas de migración son las siguientes:

- De 7.0 a 7.0
- De 7.0 a 9.0
- De 7.0 a 10.0
- De 9.0 a 9.0
- De 9.0 a 10.0
- De 10.0 a 10.0

#### **Limitaciones**

A continuación se exponen las limitaciones:

- Si el directorio de la aplicación en el equipo de destino es diferente al del origen, la migración de los valores de plugins no está admitida.
- No se han podido migrar las preferencias de Adobe Online.
- En 7.01, no se migran los valores de configuración de documentos.

### **Adobe InDesign**

#### **Script de la aplicación**

Adobe InDesign es un software de autoedición (DTP).

#### **Fecha de versión**

28/06/2000

#### **Descripción de los valores**

Este script incluye todos los valores de configuración de Adobe InDesign.

#### **Ruta de migración**

- De 1.0 a 1.0
- De 1.0 a 1.5
- De 1.0 a 2.0
- De 1.5 a 1.5
- De 1.5 a 2.0
- De 2.0 a 2.0

#### **Notas**

- Según la configuración del sistema, es posible que la posición de la barra de herramientas vuelva a la ubicación predeterminada.
- La migración del idioma del diccionario entre diferentes versiones de Windows no está admitida.

#### **Limitaciones**

- No se han podido migrar las preferencias de Adobe en línea.
- No es posible migrar entre versiones diferentes.

### **Adobe Pagemaker**

#### **Script de la aplicación**

Adobe Pagemaker

**Fecha de versión**

23/4/2002

#### **Descripción de los valores**

Este script migra los valores siguientes:

- Aplicación
- Convertidor de varias plataformas
- Convertidor del editor
- Convertidor de QuarkXpress
- Convertidor de la versión 3

#### **Rutas de migración**

Las rutas de migración son las siguientes:

- De 6 a 6.5
- De 6.5 a 6.5.2
- De 6.5.2 a 6.5.2

#### **Limitaciones**

- Si las resoluciones de los monitores de origen y destino son diferentes, es posible que las ubicaciones de la barra de herramientas no se mantengan iguales.
- En algunos casos, es posible que no se migren las funciones de desinstalación.
- La migración de la impresora de destino de Pagemaker no está admitida. Siga las instrucciones de Pagemaker para cargar la impresora de destino.
- La selección de fuente no se migra.

### **Adobe PageMill**

#### **Script de la aplicación**

Adobe PageMill

**Fecha de versión**

10/06/2002

#### **Descripción de los valores**

El script de Adobe PageMill migra lo siguiente:

- Recent File List
- All Preferences
- Configuración de View y Pasteboard

#### **Rutas de migración**

■ De 3 a 3

#### **Limitaciones**

La configuración de Switch to Apps podría perderse si en el equipo de destino no están instaladas las aplicaciones correspondientes.

### **Adobe PhotoShop**

#### **Script de la aplicación**

Adobe PhotoShop

**Fecha de versión**

29/4/2002

#### **Descripción de los valores**

El script de Adobe Photoshop migra lo siguiente:

- Importar
- Automatización
- Creación de droplets
- Hojas de contacto
- PDF de varias páginas a PSD
- Conjunto de imágenes
- Galería de fotografías Web
- Configuración de color
- Preferencias de
- Configuración de depuración y Windows.

#### **Rutas de migración**

Las rutas de migración son las siguientes:

- De 4 a 4
- De 5 a 5
- De 5.5 a 5.5
- De 6 a 6

#### **Limitaciones**

A continuación se exponen las limitaciones:

- No se puede realizar la migración de algunos valores de Adobe Online.
- Si la resolución del monitor de destino es diferente de la del monitor de origen, es posible que la ubicación de la barra de herramientas no se mantenga igual.

Valores de 5.0 que no se migran de Windows 2000 a Windows 2000 o Windows XP:

Valores de interpolación y opciones, cursores de pintura, ancho y tamaño de columna, estilo y color de guías, y caché de imagen y memoria.

Valores de 4.01 que no se migran desde Windows 2000 o Windows XP:

- Configuraciones de la ficha General, pantalla y cursores, transparencia y gama, unidades y reglas, complementos y ajustes de CMYK.
- Al migrar la aplicación, debe restablecer la ruta del directorio Plug-in. Vaya a Editar, Preferencias, Plug-Ins y marque la casilla Additional Plug-ins.

### **Adobe Type Manager**

#### **Script de la aplicación**

Adobe Type Manager

#### **Fecha de versión**

18/3/2002

#### **Descripción de los valores**

El script de Adobe Type Manager migra todos los valores del programa excepto aquellos que aparecen en la lista de limitaciones.

#### **Rutas de migración**

■ De 4 a 4

#### **Limitaciones**

A continuación se expone la limitación del script Adobe Type Manager:

■ Los conjuntos de fuentes personalizados y los valores de fuente desactivada no se migran.

### **America Online**

#### **Script de la aplicación**

America Online (AOL) es un servicio de comunicaciones que proporciona a los usuarios acceso a Internet y a contenido especial de AOL como noticias y entretenimiento.

#### **Fecha de versión**

09/07/2002

#### **Descripción de los valores**

El script de America Online incluye lo siguiente:

- La opción Configuración incluye todos los valores de configuración de America Online.
- La opción Archivador migra los archivos de America Online.
- La opción Mi calendario migra el calendario.

#### **Ruta de migración**

■ De 7.0 a 7.0

#### **Notas**

- Es posible que no se migren las rutas de descarga personalizadas.
- Las contraseñas no se migrarán. AOL le pedirá que vuelva a introducirlas cuando se inicie por primera vez.
- Asegúrese de que los parámetros de la aplicación AOL están marcados. Si el archivo está bloqueado, permanecerá permanentemente bloqueado a menos que incluya parámetros de AOL.
- Si el archivador está protegido mediante contraseña, deberá volver a introducir su contraseña y reiniciar AOL la primera vez que acceda.

### **AOL Instant Messenger**

#### **Script de la aplicación**

AOL Instant Messenger es un cliente de mensajería instantánea.

**Fecha de versión**

16/08/2005

#### **Descripción de los valores**

El script de AOL Instant Messenger migra toda la configuración general.

#### **Rutas de migración**

Las rutas de migración son las siguientes:

- De 5.0 a 5.0
- De 5.0 a 5.1
- De 5.0 a 5.2
- De 5.0 a 5.5
- De 5.0 a 5.9
- De 5.1 a 5.1
- De 5.1 a 5.2
- De 5.1 a 5.5
- De 5.1 a 5.9
- De 5.2 a 5.2
- De 5.2 a 5.5
- De 5.2 a 5.9
- De 5.5 a 5.5
- De 5.5 a 5.9
- De 5.9 a 5.9

#### **Notas**

- Las configuraciones guardadas en el servidor no se migran con el script. El servidor guarda los últimos cambios realizados en las configuraciones y que estarán disponibles en cualquier momento que el cliente se conecte al servidor.
- Debe cerrar sesión y salir de AOL Instant Messenger antes de la migración en los equipos de origen y destino.
- Debe reiniciar el equipo después de la migración.
- Las configuraciones de My AIM, Edit Options, Edit Preferences, Live video, Video/Audio Tuning están relacionadas con las opciones de sonido del sistema. Estas configuraciones se deben migran mediante los scripts de sonido del sistema.
- Se puede guardar la lista de My AIM, Save Buddy List Contact. Esta lista se puede migrar con la opción de filtro de los archivos \*.blt.
- La lista de Add-Ins Manager se migra, pero Add-Ins debe estar instalado en el destino.

#### **Limitaciones**

A continuación se exponen las limitaciones:

- En la ruta Mi AIM, Editar opciones, Editar preferencias, Tablero de cotizaciones, Editar cotizaciones, Símbolos, Editar alertas de AOL, no se pueden migrar las dos casillas de verificación de la versión 5.2 a la 5.5.
- Los scripts de My AIM, Edit Options, Edit Preferences y Security no tienen en cuenta los certificados.

### **Backup Exec Desktop Pro**

#### **Script de la aplicación**

Backup Exec Desktop Pro

**Fecha de versión**

06/07/2001

#### **Descripción de los valores**

El script de Backup Exec Desktop migra todos los valores de configuración.

#### **Rutas de migración**

■ De 4.5 a 4.5

# **BlackBerry**

#### **Script de la aplicación**

BlackBerry Desktop

**Fecha de versión**

23/4/2002

**Descripción de los valores**

Migra todas las configuraciones.

**Rutas de migración**

■ De 1.6 a 1.6

### **BrightStor ARCserve Backup for Laptops and Desktops**

#### **Script de la aplicación**

BrightStor ARCserve Backup for Laptops and Desktops es una aplicación para realizar copias de seguridad de los datos.

#### **Fecha de versión**

06/04/2005

#### **Descripción de los valores**

Migra todos los valores de configuración de BrightStor ARCserve Backup for Laptops and Desktops.

#### **Rutas de migración**

Las rutas de migración son las siguientes:

- De 4.0 a 4.0
- De 4.0 a 11.0
- De 4.0 a 11.1
- De 11.0 a 11.0
- De 11.0 a 11.1
- De 11.1 a 11.1

#### **Notas**

- Asegúrese de que el cliente no está ejecutando la aplicación cuando se lleve a cabo la migración.
- Compruebe que el tipo de instalación en los sistemas de origen y de destino es del mismo tipo. Es decir, que esté personalizado en ambos o que sea el típico en ambos.
- El usuario debe migrar los archivos y las carpetas relacionados con la copia de seguridad del sistema de origen al de destino, si no está presente, con la opción de filtros.
- Los datos del usuario no se moverán a la misma ubicación del sistema de destino en la que se encuentran en el sistema de origen. Una vez que se haya realizado la migración, los datos del usuario se pueden mover a la nueva ubicación mediante el uso de Configuración, Configuración local, Mover datos de usuario.
- Si las unidades seleccionadas en el sistema de origen no existen en el de destino para la opción de exclusión, estas unidades no aparecerán en el destino.

#### **Limitaciones**

A continuación se exponen las limitaciones:

- La configuración relacionada con la conexión del servidor no se puede migrar y los detalles deben introducirse de forma manual.
- La configuración típica de la versión 4.0 se migrará a la configuración personalizada de la versión 11.0 y 11.1 y no a la primera configuración debido a que a partir de ahora la configuración se relaciona con los valores personalizados de las versiones 11.0 y 11.1.
- La ruta de Ubicación de restauración no se asignará a la nueva ruta en el sistema de destino.

### **Conversion Plus**

#### **Script de la aplicación**

Conversion Plus convierte archivos del sistema operativo Mac y demás archivos en un formato que puede utilizar.

#### **Fecha de versión**

11/05/2001

#### **Descripción de los valores**

Este script incluye todos los valores de configuración de Conversion Plus.

#### **Ruta de migración**

■ De 6.0 a 6.0

#### **Notas**

- Asegúrese de que Outlook está instalado en el equipo de destino antes de utilizar Conversion Plus para Outlook.
- Conversion Plus debe ejecutarse al menos una vez antes de realizar la migración.

#### **Limitaciones**

■ No se migrarán las carpetas que se vayan a utilizar en el equipo de origen que no existan en el equipo de destino.

### **CorelCENTRAL**

#### **Script de la aplicación**

CorelCENTRAL

**Fecha de versión**

23/12/2002

#### **Descripción de los valores**

Este script migra los valores siguientes:

- Libreta de direcciones
- Alarmas
- Calendario
- Archivo de tarjeta
- Plan del día
- **Correo**
- Notas

#### **Rutas de migración**

Las rutas de migración son las siguientes:

- De 8.0 a 8.0
- De 8.0 a 9.0
- De 8.0 a 10.0
- De 9.0 a 9.0
- De 9.0 a 10.0
- De 10.0 a 10.0

#### **Limitaciones**

- El archivo de correo sólo se migrará si selecciona la extensión de documento .CMS en la página Seleccionar aplicaciones y valores, o creando un filtro.
- Si ha iniciado CorelCENTRAL Calendar en el momento de la migración, debe reiniciar el equipo de origen antes de la migración.
- Debe migrar Netscape Mail para mover los valores de correo de CorelCENTRAL 8.0.

■ Debe actualizar la ruta del archivo de buzón antes de iniciar el correo de CorelCENTRAL.

Para hacer esto:

- 1. Inicie CorelCENTRAL Profile Manager.
- 2. Seleccione la cuenta y elija Properties.
- 3. Cambie a la ficha Storage.
- 4. Seleccione Change y, a continuación, desplácese a la nueva ubicación de su buzón.
- La libreta de direcciones, el calendario y los archivos de tarjeta de CorelCENTRAL 8.0 no se migrarán a una versión nueva.
- El calendario de CorelCENTRAL 9.0 debe importarse manualmente en la versión 10.0; para ello, haga clic en File, Import, Version 9 Calendar.
- Las alarmas de CorelCENTRAL no se migrarán de la versión 9.0 a la versión 10.0.
- Debe volver a vincular todas las rutas vinculadas del archivo de tarjeta de Corel.

### **Corel Paradox**

#### **Script de la aplicación**

Corel Paradox

**Fecha de versión**

19/08/2002

#### **Descripción de los valores**

Todos los valores, incluidos:

- Valores de vista
- Barras de herramientas
- Valores de regla
- Selección automática
- Valores de cuadrícula y guía
- Opciones de conexión rápida

#### **Rutas de migración**

Las rutas de migración son las siguientes:

- De 8.0 a 8.0
- De 8.0 a 9.0
- De 8.0 a 10.0
- De 9.0 a 9.0
- De 9.0 a 10.0
- De 10.0 a 10.0

#### **Limitaciones**

- Debe cerrar Clipbook, Connector y Desktop Application Director en los sistemas de origen y destino antes de la migración.
- Si el directorio de destino es diferente del de origen, las teclas de acceso directo específicas de la aplicación Clipbook y QuickFinder no se restablecerán en el directorio nuevo.

### **Corel Presentations**

#### **Script de la aplicación**

Corel Presentations

**Fecha de versión**

10/06/2002

#### **Descripción de los valores**

Este script migra los valores siguientes:

- Valores de vista
- Barras de herramientas
- Valores de regla
- Selección automática
- Valores de cuadrícula y guía
- Opciones de conexión rápida

#### **Rutas de migración**

Las rutas de migración son las siguientes:

- De 8 a 8
- De 8 a 9
- De 8 a 10
- De 9 a 9
- De 9 a 10
- De 10 a 10

#### **Limitaciones**

Las opciones de inicio, la ubicación de las carpetas de datos y las barras de herramientas pueden no migrarse correctamente.

### **Corel Quattro Pro**

#### **Script de la aplicación**

Corel Quattro Pro

**Fecha de versión**

19/08/2002

#### **Descripción de los valores**

Todos los valores, incluidos:

- Opciones de barra de herramientas
- Configuración de la pantalla
- Opciones internacionales
- Valores de macro
- Valores de archivo
- Conjunto general

#### **Rutas de migración**

Las rutas de migración son las siguientes:

- De 8.0 a 8.0
- De 8.0 a 9.0
- De 8.0 a 10.0
- De 9.0 a 9.0
- De 9.0 a 10.0
- De 10.0 a 10.0

#### **Limitaciones**

- No se admite la migración de las barras de herramientas y teclas de acceso directo personalizadas.
- No se admite la migración de botones de la barra de herramientas que apunten a programas externos.
- No se admite la migración de selección de monedas que no sean de EE. UU. de la versión 8.0 o 9.0.

■ La extensión de archivo predeterminada migra con Corel 10. El panel de opciones de Corel 10 sólo es compatible con las cuatro extensiones incluidas en la lista desplegable (XLS, QPW, WB3, WK4). Si guarda la pantalla de opciones, el valor se sustituirá por uno de éstos.

### **Corel WordPerfect**

#### **Script de la aplicación**

Corel WordPerfect es un sencillo editor de textos.

**Fecha de versión**

04/04/08

#### **Descripción de los valores**

El script de Corel WordPerfect migra todos los valores de configuración, listas de Word, plantillas de WP, plantillas XML, macros y etiquetas de Corel WordPerfect.

#### **Rutas de migración**

Las rutas de migración son las siguientes:

- De 12.0 a 12.0
- De 12.0 a 13.0
- De 12.0 a 14.0
- De 13.0 a 13.0
- De 13.0 a 14.0
- De 14.0 a 14.0

#### **Notas**

- Se debe abrir la aplicación como mínimo una vez antes de que se generen todas las claves obligatorias.
- La configuración de la barra de herramientas se migrará sólo si las versiones de la aplicación de origen y de destino son iguales.
- Los datos de la libreta de direcciones del equipo de destino se eliminarán totalmente después de la migración. Después de la migración sólo estarán disponibles los datos introducidos en el sistema de origen.
- En el equipo de destino, los archivos relacionados con la opción Tool, Legal Tool, Pleading Expert se eliminarán totalmente después de la migración. Después de la migración sólo estarán disponibles los datos introducidos en el sistema de origen.

#### **Limitaciones**

- Los valores de configuración de archivos de las ubicaciones de las plantillas de WP, archivos XML, gráficos y macros no se migrarán. Sólo se copiarán los archivos de 12.0 a estas ubicaciones para que el usuario pueda acceder a los archivos modificados. Esto se aplica cuando se realiza la migración de 12.0 a 12.0 y de 13.0 a 14.0.
- Las plantillas y valores de configuración WP personalizados ligados a las relaciones entre proyecto y categoría no se migrarán. Sólo se migrarán las plantillas de WP predeterminadas. Esto se aplica cuando se realiza la migración de 12.0 a 13.0 y de 13.0 a 14.0.
- El usuario y las listas de palabras principales de 12.0 se agregan a las listas de palabras existentes. De esta manera el usuario puede acceder a las dos listas de palabras— que se crean en 13.0 y se migran desde 12.0. Esto se aplica cuando se realiza la migración de 12.0 a 12.0 y de 13.0 a 14.0.
- Los valores de configuración de archivos de las ubicaciones de las plantillas de WP, archivos XML, gráficos y macros no se migrarán. Sólo se copiarán los archivos de 13.0 a estas ubicaciones para que el usuario pueda acceder a los archivos modificados. Esto se aplica cuando se realiza la migración de 12.0 a 14.0 y de 13.0 a 14.0.
- El usuario y las listas de palabras principales de 12.0 se agregan a las listas de palabras existentes. De esta manera el usuario puede acceder a las dos listas de palabras— que se crean en 14.0 y se migran desde 13.0. Esto se aplica cuando se realiza la migración de 13.0 a 14.0.

### **eTrust Antivirus**

#### **Script de la aplicación**

eTrust Antivirus es un software antivirus.

**Fecha de versión**

31/08/2007

#### **Descripción de los valores**

El script de eTrustAntivirus migra las siguientes configuraciones:

- La opción Gestión de Alert migra los valores de configuración del administrador de alertas que están disponibles en la ventana Gestión de Alert. Es aplicable a las versiones 7.1 y 8.1.
- La opción Opciones de alerta migra la configuración de la alerta que está disponible en la ruta Explorador, Opción de alerta. Es aplicable a la versión 7.1.
- La opción Información de contacto migra la configuración del contacto que está disponible en la ruta Explorador, Opciones de contacto. Es aplicable a la versión 7.1.
- La opción Explorador local migra la configuración del explorador local que está disponible en la ruta Explorador, Explorador local. Es aplicable a la versión 7.1.
- La opción Varios migra la configuración de varios que incluye Mostrar logotipo, Configuración de retraso de tarea política y Mis carpetas. Es aplicable a la versión 7.1.
- La opción Controlador en tiempo real migra la configuración del control en tiempo real que está disponible en la ruta Explorador, Opciones de controlador en tiempo real, Controlador en tiempo real, Icono animado. Es aplicable a la versión 7.1.
- La opción Tareas programadas migra la configuración de tareas programadas que está disponible en la ruta Explorador, Tareas programadas. Es aplicable a la versión 7.1.
- La opción Actualización de firma migra la configuración de la actualización de firma que está disponible en la ruta Explorador, Actualización de firma. Es aplicable a la versión 7.1.
- La opción Controlador en tiempo real migra la configuración del monitor en tiempo real que está disponible en la ruta Configuración, Opciones de controlador en tiempo real. Es aplicable a la versión 8.1.
- La opción Información de contacto migra la configuración del contacto que está disponible en la ruta Configuración, Opciones de contacto. Es aplicable a la versión 8.1.
- La opción Opciones de correo electrónico migra la configuración del correo electrónico que está disponible en la ruta Configuración, Opciones de correo electrónico. Es aplicable a la versión 8.1.

■ La opción Tareas programadas migra la configuración de tareas programadas que está disponible en la ruta Explorar, Tareas programadas. Es aplicable a la versión 8.1.

#### **Rutas de migración**

- De 7.1 a 7.1
- De 7.1 a 8.1
- De 8.1 a 8.1

#### **Notas**

- Debe reiniciar el equipo de destino después de finalizar la migración. Es aplicable a las versiones 7.1 y 8.1.
- En un entorno de varios usuarios, se llevará a cabo la acción de deshacer sólo cuando los usuarios estén seleccionados excepto para la opción Explorador local. Es aplicable a la versión 7.1.
- En un entorno de varios usuarios, se llevará a cabo la acción de deshacer sólo cuando todos los usuarios estén seleccionados. Es aplicable a la versión 8.1.
- En Gestor de Alert, las configuraciones de MS Exchange no se migrarán si no se configuran en el sistema de origen. Es aplicable a las versiones 7.1 y 8.1.
- La configuración de Firmas de virus no se migrará y se debe descargar de forma manual. Es aplicable a las versiones 7.1 y 8.1.
- La asignación de ruta de la opción Controlador en tiempo real para la migración en tiempo real es posible en Unicenter Desktop DNA r11 SP2. Es aplicable a las versiones 7.1 y 8.1.
- Sólo la tarea programada al inicio se puede migrar de eTrust Anti-virus 7.1 a eTrust Anti-virus 8.1.

#### **Limitaciones**

- Sólo se migran las listas de Exclusiones, el archivo o carpeta no se migra de forma física. Si existe algún archivo o carpeta (al que haga referencia Exclusiones) en el equipo de destino, el antivirus eTrust excluirá o eximirá este mismo archivo o carpeta. Es aplicable a las versiones 7.1 y 8.1.
- Para realizar una migración de varios usuarios, las rutas específicas de usuario de las opciones Tiempo real, Actualización de firma y Tareas programadas no se pueden asignar a todos los usuarios. Es aplicable a la versión 7.1.
- Para realizar una migración de varios usuarios, las rutas específicas de usuario de las opciones Tiempo real no se pueden asignar a todos los usuarios. Es aplicable a la versión 8.1.
- No se pueden asignar las rutas de Gestor de Alert. Es aplicable a las versiones 7.1 y 8.1.
- La opción Tareas programadas no se puede migrar cuando el antivirus eTrust está instalado en la ubicación predeterminada en el sistema de origen y en la ubicación personalizada en el sistema de destino. Es aplicable a la versión 7.1.
- La opción Programar exploraciones no se puede migrar de eTrust Anti-virus 7.1 a eTrust Anti-virus 8.1.

### **eTrust PestPatrol**

#### **Script de la aplicación**

eTrust PestPatrol detecta y elimina software espía.

#### **Fecha de versión**

31/08/2007

#### **Descripción de los valores**

El script de eTrust PestPatrol migra las siguientes configuraciones:

- La opción General migra todas las configuraciones como Protección activa y Exploraciones que forman parte de la configuración general. Es aplicable a la versión 5.0.
- La opción Proxy migra la configuración de proxy que forma parte de la ruta Protección activa, Opciones de actualizaciones, Configurar proxy. Es aplicable a la versión 5.0.
- La opción Tareas programadas migra las tareas programadas que forman parte de la opción Exploración, Programar una exploración. Es aplicable a la versión 5.0.
- La opción Tiempo real migra la configuración del tiempo real disponible en la ruta Configuración, Configuración del tiempo real. Es aplicable a la versión 8.1.
- La opción Exclusión migra la configuración disponible en la ruta Configuración, Exclusión. Es aplicable a la versión 8.1.

#### **Rutas de migración**

- De 5.0 a 5.0
- De 5.0 a 8.1
- De 8.1 a 8.1

#### **Notas**

- Debe reiniciar el equipo cuando finalice la migración.
- Debe actualizar las firmas después de la migración. Se puede utilizar la ventana Actualización que se muestra después de la migración y reiniciar el equipo de destino para ello.
- Si se ha modificado la configuración de red en el equipo nuevo, la configuración de proxy debe realizarse de forma manual. Es aplicable sólo a la versión 5.0.
- Sólo se migra la lista de exclusión de la ruta Configuración avanzada, Gestionar, Exclusiones (en la versión 8.1, la ruta es Configuración, Exclusiones). Los archivos y carpetas indicados en la lista de exclusión no se migran de modo físico. Sin embargo, si existe algún archivo o carpeta indicados en la lista de exclusión del equipo de destino, PestPatrol lo excluirá.
- Las plagas en cuarentena no se migrarán al sistema de destino por razones de seguridad, debido a que se trata de plagas que se han detectado en el sistema de origen.
- Las tareas programadas sólo funcionarán cuando el usuario para el que se ha establecido el examen programado inicia sesión. También funcionan dependiendo de las configuraciones del examen programado. Esto se aplica solamente a la versión 5.0.
- Todas las configuraciones de PestPatrol son independientes del usuario y en el caso de una migración de varios usuarios, la acción de deshacer únicamente se producirá cuando todos los usuarios estén seleccionados.

#### **Limitaciones**

- No se pueden migrar las firmas actualizadas de la versión 5.0 a la 5.0.
- No se pueden deshacer las tareas programadas de la versión 5.0 a la 5.0.
- Las configuraciones de proxy se pueden migrar sólo cuando estén configuradas en el sistema de origen; si no es así, las configuraciones no varían en el sistema de destino de la versión 5.0 a la 5.0.
- No en todos los casos se puede llevar a cabo la acción de deshacer con la opción Iniciar protección activa de la 5.0 a la 5.0.
- No se pueden asignar las rutas específicas de usuario para todos los usuarios en el caso de una migración de varios usuarios de la 5.0 a la 5.0.

### **eTrust Threat Management (eITM)**

#### **Script de la aplicación**

eTrust Threat Management (eITM) es un software de gestión de amenazas integrado.

**Fecha de versión**

31/08/2007

#### **Descripción de los valores**

El script de eTrustThreatManagement migra las siguientes configuraciones:

- La opción Notificaciones de alerta migra la configuración de las notificaciones de alerta común para PestPatrol y el antivirus. Esta configuración está disponible en la ruta Configuración, Notificaciones de alerta.
- La opción Llamada a casa migra la configuración de las llamadas a casa común para PestPatrol y el antivirus. Esta configuración está disponible en la ruta Configuración, Llamada a casa.
- La opción Opciones de registro migra la configuración de registro común para PestPatrol y el antivirus. Esta configuración está disponible en la ruta Configuración, Opciones de registro.
- La opción Programación migra la configuración de la programación común para PestPatrol y el antivirus. Esta configuración está disponible en la ruta Actualización, Programación.
- La opción Seleccionar componentes migra la configuración de la selección de componentes común para PestPatrol y el antivirus. Esta configuración está disponible en la ruta Actualización, Seleccionar componentes.
- La opción Descargar migra la configuración de la descarga común para PestPatrol y el antivirus. Esta configuración está disponible en la ruta Actualización, Configuración de descarga.
- La opción Licencia migra la configuración de la licencia común para PestPatrol y el antivirus. Esta configuración está disponible en la ruta Opciones avanzadas, Licencia.

#### **Rutas de migración**

■ De 8.1 a 8.1

#### **Notas**

- Debe reiniciar el equipo de destino después de la migración.
- En un entorno de varios usuarios, se llevará a cabo la acción de deshacer sólo cuando todos los usuarios estén seleccionados.

#### **Limitaciones**

A continuación se exponen las limitaciones:

■ Las configuraciones de Actualización, Descargar configuraciones, Configuración de proxy y Opciones avanzadas, Licencia y Configuración de proxy sólo se migran cuando están configuradas en el sistema de origen; si no es así, las configuraciones no varían en el sistema de destino.

### **Eudora Pro**

#### **Script de la aplicación**

Eudora Pro

#### **Fecha de versión**

2/11/2002

#### **Descripción de los valores**

Este script migra los valores siguientes:

- Aspecto de las aplicaciones
- Filtros
- Valores de usuario
- Adjuntos
- Carpetas de usuario
- Libreta de direcciones
- Cuentas de correo electrónico

#### **Rutas de migración**

Las rutas de migración son las siguientes:

- De 3.x a 3.x
- De 3.x a 4.1
- De 4.1 a 4.1

### **Exceed**

**Script de la aplicación**

Exceed

**Fecha de versión**

14/11/2002

**Rutas de migración**

■ De 6 a 6

#### **Limitaciones**

A continuación se exponen las limitaciones:

- No se admite la migración del archivo HOSTS.
- Los valores de la impresora no se migran.
- Debe mover los archivos .src y .cfg manualmente.
- La migración de los registros de depuración para WyseTerm no es compatible.
- Los complementos nuevos de la barra de usuario deben modificarse utilizando la opción Customize Toolbar.

# **Estación de trabajo de Executive Software Diskeeper**

#### **Script de la aplicación**

Estación de trabajo de Executive Software Diskeeper

**Fecha de versión**

7/11/2001

#### **Descripción de los valores**

Se migran todos los valores.

#### **Rutas de migración**

■ De 5 a 5

### **File Maker Pro**

#### **Script de la aplicación**

File Maker Pro

**Fecha de versión**

13/2/2002

#### **Descripción de los valores**

El script de File Maker Pro migra todas las configuraciones.

#### **Rutas de migración:**

Las rutas de migración son las siguientes:

- De 4.1 a 4.1
- De 4.1 a 5
- De 5 a 5

### **Flash**

**Script de la aplicación**

Flash

**Fecha de versión**

6/9/2001

#### **Rutas de migración**

■ De 4 a 4

#### **Limitaciones**

Si las resoluciones de los monitores de origen y destino son diferentes, es posible que las ubicaciones de la barra de herramientas no se mantengan iguales.

### **FTBAB**

#### **Script de la aplicación**

FTBAB

**Fecha de versión**

21/5/2002

#### **Descripción de los valores**

Convierte los favoritos de Internet Explorer en marcadores de Netscape y los marcadores en favoritos.

#### Rutas de migración

Las rutas de migración son las siguientes:

- De 4.0 a 4.0
- De 4.0 a 5.0
- De 4.0 a 6.0
- De 5.0 a 5.0
- De 5.0 a 6.0
- De 6.0 a 6.0

#### **Limitaciones**

- Los perfiles de usuario múltiples no se migran.
- No se admiten los marcadores de Internet Explorer 6 y Netscape 6+.

### **Gold Mine**

#### **Script de la aplicación**

Gold Mine

#### **Fecha de versión**

12/11/2001

#### **Rutas de migración**

Las rutas de migración son las siguientes:

- De 5 a 5
- De 5 a 5.5
- De 5.5 a 5.5

#### **Limitaciones**

- Las alarmas no se pueden desactivar en el equipo de destino.
- Si la resolución del monitor de destino es diferente de la del monitor de origen, es posible que la ubicación de la barra de herramientas no se mantenga igual.
- Es posible que las bases de datos no se asignen correctamente para el arranque inicial. Cuando seleccione una base de datos para abrirla, compruebe si se muestra la ruta correcta. En caso contrario, debe hacer clic con el botón derecho en la base de datos y cambiar la ruta que se encuentra debajo de propiedades.

### **Google Chrome**

#### **Script de la aplicación**

Google Chrome es un explorador web gratuito desarrollado por Google que usa el motor de diseño de WebKit.

#### **Fecha de versión**

12/11/2008

#### **Descripción de los valores**

El script de Google Chrome incluye todos los valores de configuración admitidos por Google Chrome.

#### **Ruta de migración**

- De 7.0 a 7.0
- De 7.0 a 8.0
- De 8.0 a 8.0
- De 8.0 a 9.0
- De 9.0 a 9.0
- De 9.0 a 10.0
- De 10.0 a 10.0
- De 10.0 a 11.0
- De 11.0 a 11.0
- De 11.0 a 12.0
- De 12.0 a 12.0
- De 12.0 a 13.0
- De 13.0 a 13.0
- De 13.0 a 14.0
- De 14.0 a 14.0
- De 14.0 a 15.0
- De 15.0 a 15.0

### **HomeSite**

#### **Script de la aplicación**

HomeSite es un editor HTML profesional.

**Fecha de versión**

23/02/2001

#### **Descripción de los valores**

El script de HomeSite incluye lo siguiente:

- La opción HomeSite incluye todos los valores de configuración de HomeSite.
- La opción TopStyle incluye todos los valores de configuración de TopStyle, un editor CSS/XHTML/HTML para Microsoft Windows.

#### **Ruta de migración**

■ De 4.5 a 4.5

#### **Notas**

- Es posible que haya que restablecer los botones personalizados de las barras de herramientas que hacen referencia a una aplicación externa.
- El parámetro Make TopStyle Dreamweaver's CSS Editor migrará con Dreamweaver.
# **ICQ**

## **Script de la aplicación**

ICQ es un programa de mensajería instantánea.

## **Fecha de versión**

11/05/2004

## **Descripción de los valores**

Este script migra todos los valores de ICQ.

## **Ruta de migración**

- De 2000b a 2000b
- De 2000b a 2003b
- De 2000b a 4.0
- De 2003b a 2003b
- De 2003b a 4.0
- De 4.0 a 4.0

# **InoculateIT Anti-Virus Protection**

## **Script de la aplicación**

InoculateIT Anti-Virus Protection

**Fecha de versión**

10/06/2002

## **Descripción de los valores**

Se migran todos los valores.

## **Rutas de migración**

■ De 4.53 a 4.53

### **Limitaciones**

Los valores del administrador de descarga automática, gestor de dominios, exploraciones programadas, monitor en tiempo real y administrador de servicios no se pueden migrar entre plataformas.

## **Internet Explorer**

### **Script de la aplicación**

Internet Explorer es un explorador Web.

**Fecha de versión**

10/09/2006

#### **Descripción de los valores**

El script de Internet Explorer migra las siguientes configuraciones:

- La opción Libreta de direcciones migra la configuración de la libreta de direcciones, una lista de información de contactos conocida como perfiles de direcciones.
- La opción Certificados migra los certificados de la ruta Herramientas, Opciones de Internet, ficha Contenido.
- La opción Conexión migra la configuración de la conexión que especifica cómo se conecta el explorador a Internet, como la configuración de proxy.
- La opción Cookies migra las cookies que son pequeños archivos provenientes de los sitios Web que recuerdan la configuración y la información para poder volver a visitar el sitio.
- La opción Favoritos migra la configuración de los favoritos que son vínculos rápidos a los sitios Web; también conocidos como marcadores.
- La opción General migra la configuración general de las opciones de Internet. Esta configuración incluye los siguientes elementos: página principal, seguridad, privacidad, información personal y opciones avanzadas
- La opción Administrar complementos migra la configuración de los complementos que permite que los usuarios habiliten o deshabiliten un complemento determinado de la lista.
- La opción Bloqueador de ventanas emergentes migra la configuración de las ventanas emergentes que permite que los usuarios especifiquen cómo debe gestionar Internet Explorer las ventanas emergentes.

#### **Rutas de migración**

Las rutas de migración son las siguientes:

- De 7 a 7
- De 7 a 8
- De 7 a 9
- De 7 a 10
- De 8 a 8
- De 8 a 9
- De 8 a 10
- De 9 a 9
- De 9 a 10
- De 10 a 10

## **Notas**

- Para migrar los archivos de clasificación, debe crear un filtro para archivos \*.rat.
- Los archivos temporales de Internet no se migrarán. La ubicación de los archivos se puede cambiar mediante la configuración de IE desde Herramientas, Opciones de Internet, Configuración, Mover carpeta.

#### **Limitaciones**

- Cuando se migra de 7 a 10, 8 a 10, 9 a 10 o 10 a 10, el editor HTML bajo la ruta Herramientas, Opciones de Internet, Programas, Edición HTML, no se puede migrar.
- Cuando se migra de IE 7 a IE 8, IE 7 a IE 9, IE 7 A IE 10, IE 8 a IE 9, IE 8 a IE 10, no se pueden migrar los valores de configuración siguientes:
	- Herramientas, Opciones de Internet, Conexiones, Configuración de LAN, Detectar automáticamente la configuración
	- Herramientas, Opciones de Internet, Opciones avanzadas, Exploración, Deshabilitar la depuración de scripts (Otros)

## **Lotus 1-2-3**

#### **Script de la aplicación**

Lotus 1-2-3

**Fecha de versión**

12/11/2002

## **Descripción de los valores**

El script de Lotus 1-2-3 migra las siguientes configuraciones:

- Valores generales
- Nuevos valores predeterminados de libro de trabajo
- Ubicaciones de archivo
- Función para volver a calcular
- Teclas clásicas
- Configuración de usuario

Al seleccionar elementos para la migración, puede optar por migrar todos los valores de Lotus 1-2-3 admitidos, así como migrar la aplicación.

#### **Rutas de migración**

■ De 97 a 97

## **Limitaciones**

Si migra la aplicación, la carpeta Lotus 1-2-3 Work del sistema de origen debe crearse manualmente en el equipo de destino para que los atajos del cajón de SmartSuite funcionen correctamente.

# **Lotus Approach**

#### **Script de la aplicación**

Lotus Approach

**Fecha de versión:**

12/11/2002

## **Descripción de los valores**

El script de Lotus Approach migra las siguientes configuraciones:

- Valores de Internet
- Configuración de usuario
- Preferencias de
- SmartIcons
- Configuración de la pantalla
- Valores de orden
- Password

## **Rutas de migración**

■ De 97 a 97

#### **Limitaciones**

Al migrar la aplicación, si la carpeta Lotus Approach Work del sistema de origen está vacía y no se ha creado manualmente en el equipo de destino, los atajos del cajón de SmartSuite no funcionarán correctamente.

# **Lotus Freelance Graphics**

#### **Script de la aplicación**

Lotus Freelance Graphics

**Fecha de versión**

10/06/2002

## **Descripción de los valores**

El script de Lotus Freelance Graphics migra las siguientes configuraciones:

- Valores de Internet
- Preferencias de
- Valores de las herramientas de dibujo
- SmartIcons
- Configuración para diapositivas de 35 mm
- Verificación ortográfica

#### **Rutas de migración**

De 97 a 97

#### **Limitaciones**

Si al migrar la aplicación las carpetas Lotus Freelance Work y Freelance Backup del equipo de origen están vacías y no se han creado manualmente en el sistema de destino, los atajos del cajón de SmartSuite no funcionarán correctamente. Esta carpeta se encuentra en FLWWORKDIR y en FLWBACKUPDIR en la sección Destination Symbols And Values del archivo cinstall.ini.

## **Lotus Notes**

### **Script de la aplicación**

Lotus Notes

**Fecha de versión**

22/04/09

#### **Descripción de los valores**

El script de Lotus Notes migra las siguientes configuraciones:

- Preferencias de usuario básicas
- Preferencias de usuario internacionales
- Valores de seguridad del usuario
- Preferencias de la barra de herramientas
- Preferencias de la barra de estado
- Opciones básicas
- Opciones avanzadas
- Diccionario de usuario

Al seleccionar elementos para la migración, puede elegir la migración de todos los valores de Lotus Notes compatibles.

#### **Rutas de migración**

Las rutas de migración son las siguientes:

- De 4.0 a 4.0
- De 4.0 a 5.0
- De 4.0 a 6.0
- De 4.0 a 6.5
- De 4.0 a 8.1
- De 5.0 a 5.0
- De 5.0 a 6.0
- De 5.0 a 6.5
- De 5.0 a 8.1
- De 6.0 a 6.0
- De 6.0 a 6.5
- De 6.0 a 8.1
- De 6 a 6.5
- De 6.5 a 8.1
- De 8.1 a 8.1

#### **Limitaciones**

A continuación se exponen las limitaciones:

- No se puede migrar la página de inicio y el membrete predeterminados.
- No se puede migrar la opción Mark documents read en User Preferences, Basics, Additional options.
- Antes de seleccionar algunos vínculos de la página de bienvenida, es posible que sea necesario abrir una vez el buzón.
- Al migrar de Lotus Notes 4.6.2 a 5.0 no se podrán migrar algunos elementos.

# **Lotus Organizer**

**Script de la aplicación**

Lotus Organizer

**Fecha de versión**

10/06/2002

#### **Descripción de los valores**

El script de Lotus Organizer migra las siguientes configuraciones:

- Preferencias de Organizer
- Valores de entorno
- Valores de carpeta
- Configuración de SmartIcon
- Valores de distribución
- Seguridad

#### **Rutas de migración**

■ De 97 a 97

#### **Limitaciones**

Al migrar la aplicación, si las carpetas Lotus Organizer Work o Backup están vacías, no se migrarán y deberá crear manualmente el archivo en el sistema de destino. Esta carpeta se encuentra en ORGWORKDIR o ORGBACKUPDIR en la sección Destination Symbols And Values del archivo cinstall.ini.

# **Lotus WordPro**

## **Script de la aplicación**

Lotus WordPro

**Fecha de versión**

10/06/2002

## **Descripción de los valores**

El script de Lotus WordPro migra las siguientes configuraciones:

- General
- Ubicaciones
- Preferencias predeterminadas
- Preferencias de información personal
- Configuración de SmartIcon
- CycleKey
- SmartF

## **Rutas de migración**

■ De 97 a 97

# **Macromedia Director**

#### **Script de la aplicación**

Macromedia Director

**Fecha de versión**

7/11/2001

## **Rutas de migración**

Las rutas de migración son las siguientes:

- De 6 a 6
- De 6 a 6.5
- De 6 a 6.5
- De 7 a 7

### **Limitaciones:**

Es posible que el explorador preferido no se migre si está ubicado en un directorio distinto.

# **Macromedia Dreamweaver**

## **Script de la aplicación**

Macromedia Dreamweaver

**Fecha de versión**

16/7/2001

## **Rutas de migración**

■ De 3 a 3

## **Limitaciones**

- Si la resolución del monitor de destino es diferente de la del monitor de origen, es posible que la ubicación de la barra de herramientas no se mantenga igual.
- Es posible que algunos editores asociados con las extensiones del Editor externo no funcionen bien y deban restablecerse en el sistema de destino.

# **Macromedia Fireworks**

#### **Script de la aplicación**

Macromedia Fireworks

**Fecha de versión**

16/7/2001

## **Rutas de migración**

Las rutas de migración son las siguientes:

- De 2 a 2
- De 3 a 3
- De 3 a 4
- De 4 a 4

## **Limitaciones**

A continuación se exponen las limitaciones:

- Si las resoluciones de los monitores de origen y destino son diferentes, es posible que las ubicaciones de la barra de herramientas no se mantengan iguales.
- No se migra la lista de comandos.

# **Macromedia FreeHand**

**Script de la aplicación**

Macromedia FreeHand

**Fecha de versión**

6/9/2001

**Rutas de migración**

■ De 8 a 8

## **Limitaciones:**

Si las resoluciones de los monitores de origen y destino son diferentes, es posible que las ubicaciones de la barra de herramientas no se mantengan iguales.

# **McAfee Security Center**

#### **Script de la aplicación**

McAfee Security Center es una aplicación antivirus integrada con funciones de cortafuegos y Anti-Spyware.

#### **Fecha de versión**

20/08/2007

#### **Descripción de los valores**

El script de McAfee Antivirus migra las siguientes configuraciones:

- La opción Configuración del Centro de seguridad migra la configuración que incluye el estado de protección de seguridad global y las alertas de información.
- La opción Configuración de equipo y archivos migra la configuración general para proteger el equipo y los archivos.
- La opción Configuración de correo electrónico y MI migra la configuración general para proteger el correo electrónico y la mensajería instantánea.

#### **Rutas de migración**

- De 7.0 a 7.0
- De 7.0 a 7.2
- De 7.2 a 7.2

#### **Limitaciones**

- No es posible migrar la configuración de Personal Firewall.
- No es posible migrar la configuración de la ruta Configuración de equipo y archivos, la protección contra software espía está habilitada.
- No es posible migrar la configuración de Control parental de 7.2 a 7.2.

## **Microsoft Word**

#### **Script de la aplicación**

La aplicación de Microsoft Word es un procesador de textos que permite crear y editar documentos de texto.

#### **Fecha de versión**

#### 04/29/2013

#### **Descripción de los valores**

El script de Microsoft Word migra las siguientes configuraciones:

- La opción General migra la configuración general como ubicaciones de archivos, opciones de barras de herramientas, ortografía y gramática, diccionarios personalizados y opciones de formato.
- La opción Certificado migra todos los certificados del sistema.

#### **Rutas de migración**

Las rutas de migración son las siguientes:

- De 2007 a 2007
- De 2007 a 2010
- De 2007 a 2013
- De 2010 a 2010
- De 2010 a 2013
- De 2013 a 2013

#### **Notas**

- En el caso de los diccionarios personalizados, si el sistema de destino dispone de más diccionarios que el de origen, los diccionarios adicionales del sistema de destino se conservarán después de la migración.
- Los archivos de la ruta Herramientas, Opciones, Ubicaciones de archivos, Ruta de inicio se migran como parte de la configuración de complementos, ya que la ruta de inicio contiene complementos principalmente.
- En la ruta Herramientas, Opciones, Ubicaciones de archivos, excepto Ruta de acceso a las imágenes, ningún archivo de ninguna otra ubicación predeterminada de archivos se migra.

#### **Limitaciones**

- Los valores de configuración en la ruta Herramientas, Opciones, Opciones avanzadas, General, no se migran
- No se admite la migración de complementos.
- No se admite la configuración de la migración de la dirección de correo en la ruta Herramientas, Opciones, Opciones avanzadas, General.
- Cuando se está migrando de 2007 a 2013 o de 2010 a 2013, no se pueden migrar los valores de configuración del esquema de color en la ruta Archivo, Opciones, General.
- Cuando se está migrando de 2007 a 2013 o de 2010 a 2013, no se pueden migrar las opciones de impresión en la ruta Archivo, Opciones, Visualización.
- Cuando se está migrando de 2007 a 2013 o de 2010 a 2013, no se pueden migrar las opciones para marcar los errores de gramática mientras escribe en la ruta Archivo, Opciones, Revisión, Para corregir ortografía y gramática en Word.
- Cuando se está migrando de 2007 a 2013 o 2010 a 2013, no se puede migrar la configuración de la opción Usar cortar y pegar inteligentemente en la ruta Archivo, Opciones, Opciones avanzadas, Cortar, copiar y pegar.
- Cuando se está migrando de 2007 a 2013 o de 2010 a 2013, no se pueden migrar las opciones de impresión en la ruta Archivo, Opciones, Opciones avanzadas.
- No se pueden migrar opciones de autocorrección en la ruta Archivo, Opciones, Revisión, Opciones de autocorrección.
- Cuando se está migrando de 2007 a 2013 o de 2010 a 2013, no se puede migrar la configuración del estilo de escritura en la ruta Archivo, Opciones, Revisión, Para corregir ortografía y gramática en Word.
- Cuando se está migrando de 2007 a 2013 o de 2010 a 2013, no se puede migrar la configuración del color diacrítico en la ruta Archivo, Opciones, Opciones avanzadas, Mostrar contenido de documento.
- Cuando se está migrando de 2007 a 2013 o de 2010 a 2013, no se puede migrar la fuente de borrador en Utilizar fuente de borrador en vistas Borrador y Esquema en la ruta Archivo, Opciones, Opciones avanzadas, Mostrar contenido de documento.

# **Mozilla Firefox**

## **Script de la aplicación**

Mozilla Firefox es un explorador web de código abierto y gratuito desarrollado para Microsoft Windows, OS X y Linux, coordinado por Mozilla Corporation y Mozilla Foundation.

### **Fecha de versión**

#### 12/11/2008

#### **Descripción de los valores**

El script de Mozilla Firefox incluye todos los valores de configuración admitidos por Mozilla Firefox.

#### **Ruta de migración**

- De 1.5 a 1.5
- De 1.5 a 2.0
- De 2.0 a 2.0
- De 2.0 a 3.0
- De 3.0 a 3.0
- De 3.0 a 3.5
- De 3.5 a 3.5
- De 3.5 a 3.6
- De 3.6 a 3.6
- De 3.6 a 4.0
- De 4.0 a 4.0
- De 4.0 a 5.0
- De 5.0 a 5.0

## **MS Access**

#### **Script de la aplicación**

MS Access es un sistema de administración de bases de datos relacionales que combina el motor de base de datos Microsoft Jet relacional con una interfaz de usuario gráfica.

#### **Fecha de versión**

04/29/2013

#### **Descripción de los valores**

El script de MS Access migra todas las configuraciones compatibles con Microsoft Access.

#### **Ruta de migración**

- De 2007 a 2007
- De 2007 a 2010
- De 2007 a 2013
- De 2010 a 2010
- De 2010 a 2013
- De 2013 a 2013

#### **Notas**

- En cuanto a los diccionarios personalizados, si el sistema de destino dispone de más diccionarios que el de origen, los diccionarios adicionales del sistema de destino se conservarán después de la migración.
- Los diccionarios personalizados del equipo de destino se sobrescriben tras la migración.

## **Limitaciones**

- No se admite la migración de complementos.
- En cuanto a los diccionarios personalizados, si el sistema de destino dispone de más diccionarios que el de origen, los diccionarios adicionales del sistema de destino se conservarán después de la migración.
- Cuando se está migrando de 2007 a 2013, no se migra la configuración de documentos recientes. Como resultado no se puede encontrar ninguna lista de documentos abiertos recientemente bajo la ruta Archivo, Reciente, Documentos recientes.
- Migración de informes de MS Access 2010 a 2010. Opciones que no migran:
	- Opciones de Access, base de datos Actual
	- Opciones de Access, Configuración del cliente, Número de documentos recientes
	- Opciones de Access, Configuración del cliente, Esta base de datos en la ficha General
	- Opciones de Access, Opciones de privacidad, Centro de confianza, Las opciones de privacidad no migran.

## **MS Excel**

### **Script de la aplicación**

Microsoft Excel es una aplicación para la creación de hojas de cálculo.

#### **Fecha de versión**

04/29/2013

#### **Descripción de los valores**

El script de MSExcel migra las siguientes configuraciones:

- La opción General migra todas las configuraciones básicas de MSExcel.
- La opción Certificates migra los certificados del sistema.

#### **Rutas de migración**

Las rutas de migración son las siguientes:

- De 2007 a 2007
- De 2007 a 2010
- De 2007 a 2013
- De 2010 a 2010
- De 2010 a 2013
- De 2013 a 2013

#### **Notas**

- En cuanto a los diccionarios personalizados, si el sistema de destino dispone de más diccionarios que el de origen, los diccionarios adicionales del sistema de destino se conservarán después de la migración.
- Sólo aquellos certificados y las configuraciones de éstos que se pueden exportar e importar de forma manual se migran a través del script.

#### **Limitaciones**

Los siguientes valores no pueden migrarse:

- No se admite la migración de complementos.
- La acción de deshacer la migración de la personalización de la barra de herramientas de la configuración predeterminada a la configuración personalizada no se admite de 2007 a 2007.
- La configuración bajo la ruta Archivo, Opciones de Excel, Opciones avanzadas, General, Opciones de servicio, Opciones de comentarios del cliente: "No, no deseo participar" (si se selecciona en el origen) puede que no se migre de 2007 a 2007 si no se ejecuta Excel ni siquiera una vez en el destino.
- La configuración bajo la ruta Archivo, Opciones de Excel, Centro de confianza, Configuración del centro de confianza, Opciones de privacidad, Suscribirse al Programa de mejora de la experiencia del cliente (si no está seleccionada) no se puede migrar de 2007 a 2007.

## **MS Exchange**

#### **Script de la aplicación**

MS Exchange es un cliente de correo electrónico de Microsoft Exchange.

#### **Fecha de versión**

06/07/2006

#### **Descripción de los valores**

El script de MSExchange migra las siguientes configuraciones:

- Todas las configuraciones de la aplicación MS Exchange.
- Aplicación MS Exchange.
- Todas las configuraciones de Mensajería de Windows.

### **Limitaciones**

- Mensajería de Windows no está admitida en Windows 2000, Windows XP o Windows Vista.
- Microsoft Exchange no está admitido en Windows 2000, Windows XP o Windows Vista.

# **MS FrontPage**

### **Script de la aplicación**

MS FrontPage es un editor HTML y una aplicación de administración de sitios Web.

#### **Fecha de versión**

4/22/2004

## **Descripción de los valores**

El script de Front Page migra las siguientes configuraciones:

- Opciones de vista
- Valores de tamaño de página
- Opciones de accesibilidad
- Opciones generales
- Opciones de página
- Vistas en miniatura automáticas, fuentes
- Opciones de autoría
- Valores de IntelliSense
- Opciones de la regla

#### **Rutas de migración**

- De 1997 a 1997
- De 1997 a 2000
- De 1997 a XP
- De 2000 a 2000
- De 2000 a XP
- De XP a XP
- De XP a 2003
- De 2003 a 2003

## **Limitaciones**

- Tools, Page Options, General, Use DIV tags when positioning.
- Tools, Page Options, Auto Thumbnail(t).
- Tools, Options, Report Views(t).
- Puede que aparezcan errores al realizar pruebas en sistemas operativos distintos.

# **MSOffice**

#### **Script de la aplicación**

MSOffice representa los componentes de MS Office compartidos por otras aplicaciones de Microsoft.

#### **Fecha de versión**

7/21/2005

#### **Descripción del script**

El script de MSOffice migra la configuración de las herramientas de MS Office.

#### **Rutas de migración**

Las rutas de migración son las siguientes:

- De 1995 a 1995
- De 1995 a 1997
- De 1995 a 2000
- De 1995 a XP
- De 1995 a 2003
- De 1997 a 1997
- De 1997 a 2000
- De 1997 a XP
- De 1997 a 2003
- De 2000 a 2000
- De 2000 a XP
- De 2000 a 2003
- De XP a XP
- De XP a 2003
- De 2003 a 2003

#### **Notas**

- Utilice el script de la base de datos (ODBC) para migrar la configuración de la base de datos de MSVisio.
- Utilice el script de Net Meeting para migrar la configuración de Net Meeting de MSVisio.

#### **Limitaciones**

- Los clips insertados de forma manual no pueden migrarse automáticamente de versiones anteriores a la de 2003, aunque sus miniaturas sí lo hacen. Puede mover dichos clips como archivos y, a continuación, usar la Galería de imágenes prediseñadas para volver a importarlos.
- Entre los asistentes de Office XP ya no se encuentra el Dr. Genio. El asistente pasará a ser el clip durante la migración de 2000 a XP.
- En la migración se utilizará de manera predeterminada el formato de archivo inglés (MSO1033.acl) para migrar el archivo de autocorrección de 1997 a 2000.
- La migración agregará todos los elementos predeterminados de vuelta en su Lista de AutoCorrect de 1997 a 2000, XP, 2003.
- No es posible migrar los asistentes de Office de Office 1997 a una versión posterior. Deberá volver a seleccionar el asistente de versiones anteriores a la XP y de versiones anteriores a la de 2003.
- Deberá agregar manualmente las imágenes prediseñadas migradas a la Galería multimedia de Windows XP de versiones anteriores a la de 1997, 2000, XP y 2003. Debe seguir los pasos siguientes para cada una de las carpetas del paso 6:

1. Abra la Galería multimedia. Seleccione Insertar, Imagen, Imágenes prediseñadas.

Aparece un vínculo a la Galería multimedia en la parte inferior del panel de tareas.

2. Haga clic en el vínculo.

Se abre la Galería multimedia.

- 3. En el menú Archivo, seleccione Nueva colección.
- 4. Asigne un nombre a la colección y haga clic en Aceptar.

5. Haga clic con el botón derecho en la colección y seleccione Propiedades de la colección.

6. Haga clic en el botón Agregar. Seleccione la carpeta que aparece debajo y haga clic en el botón Agregar.

7. Haga clic en Aceptar y salga de la Galería multimedia.

■ Si se ha cambiado la letra de la unidad que contiene el directorio Archivos de programa, las imágenes prediseñadas sólo funcionarán correctamente si se siguen estos pasos: Esto se aplica cuando se realiza la migración de todas las versiones anteriores a 1997 y 2000.

1. Haga doble clic en un archivo que se haya agregado a la Galería de imágenes prediseñadas.

- 2. Aparece una alerta. Haga clic en OK (Aceptar).
- 3. Aparece el cuadro de diálogo de actualización. Haga clic en Actualizar todo.

4. Seleccione Unidades de red en el nuevo cuadro de diálogo que aparece tras hacer clic en Actualizar todo y, a continuación, haga clic en Aceptar.

5. Haga clic en Actualizar ubicación en el nuevo cuadro de diálogo.

6. En el cuadro de diálogo que aparece, vaya a \Archivos de programa\Archivos comunes\Microsoft Shared\ArtGallery\Clips descargados. Seleccione el archivo que aparece allí.

## **MS Office Shortcut Bar**

#### **Script de la aplicación**

MS Office Shortcut Bar

**Fecha de versión**

4/22/2004

#### **Descripción de los valores**

El script de la barra de acceso directo de MS Office migra todos los valores de la barra de acceso directo de MS Office (excepto lo que se indica en la sección de limitaciones) entre la misma versión y las superiores.

#### **Rutas de migración**

Las rutas de migración son las siguientes:

- De 1997 a 1997
- De 1997 a 2000
- De 1997 a XP
- De 2000 a 2000
- De 2000 a XP
- De XP a XP

#### **Limitaciones**

- Microsoft ha eliminado la barra de acceso directo de MS Office en la versión 2003. No se admiten las migraciones a esta versión.
- Antes de realizar la migración, debe cerrar la barra de acceso directo de MS Office.
- Los botones de la barra de herramientas pueden dejar de funcionar si en el equipo de destino no existen los archivos y rutas correspondientes.
- El contenido de las barras de herramientas definidas por el sistema como Escritorio y Favoritos deben migrarse por separado, moviendo para ello la carpeta específica.
- No es posible detectar la aplicación en la máquina de destino. Se migrarán las barras de herramientas, pero es posible que deba volver a migrar o restablecer la configuración.
- Es posible que los colores de la barra de herramientas cambien al migrar a una pantalla con una configuración de color diferente.
- Si migra aplicaciones de MS Office con la barra de acceso directo, deberá volver a realizar la migración de la barra de acceso directo de MS Office.
- Si las barras de herramientas del equipo de origen no tienen los mismos nombres que las del equipo de destino, tras la migración deberá cerrar manualmente las barras de herramientas antiguas (que aparecerán como botones en la barra nueva).

## **MS OneNote**

#### **Script de la aplicación**

Microsoft OneNote es un programa informático para recopilar información de formato libre recopilando y para la colaboración multiusuario. Recopila notas de usuarios (manuscritas o escritas), dibujos, recortes de pantalla y comentarios de audio, y los comparte con otros usuarios de OneNote en Internet.

### **Fecha de versión**

04/29/2013

## **Descripción del script**

El script de MS OneNote migra todas las configuraciones compatibles con Microsoft OneNote.

#### **Rutas de migración**

Las rutas de migración son las siguientes:

- De 2010 a 2010
- De 2010 a 2013
- De 2013 a 2013

#### **Notas**

■ En cuanto a los diccionarios personalizados, si el sistema de destino dispone de más diccionarios que el de origen, los diccionarios adicionales del sistema de destino se conservarán después de la migración.

#### **Limitaciones**

■ No se admite la migración de complementos.

# **MS Outlook**

## **Script de la aplicación**

MS Outlook es una ayuda para la administración de los correos electrónicos y citas.

#### **Fecha de versión**

04/29/2013

#### **Descripción del script**

El script de MS Outlook migra las siguientes configuraciones:

- La opción General migra todas las configuraciones básicas de MS Outlook.
- La opción MailFiles migra los perfiles de usuario y sus correspondientes archivos .pst.
- La opción Certificates migra los certificados del sistema.
- La opción Addins migra los valores de configuración asociados con los complementos correspondientes. Un complemento es un programa que se puede adjuntar a MS Outlook para proporcionarle otra funcionalidad. Los complementos son específicos de una aplicación en concreto.

#### **Rutas de migración**

Las rutas de migración son las siguientes:

De 2007 a 2007 De 2007 a 2010 De 2007 a 2013 De 2010 a 2010 De 2010 a 2013 De 2013 a 2013

#### **Notas**

- En cuanto a los diccionarios personalizados, si el sistema de destino dispone de más diccionarios que el de origen, los diccionarios adicionales del sistema de destino se conservarán después de la migración.
- Debería instalar complementos en el destino antes de migrar los valores de configuración de complementos.
- La configuración de Time Zone en la ruta Tools, Options, Calendar Options está relacionada con la configuración de la zona horaria del sistema y se puede migrar con la opción Time Zone en la configuración del sistema.
- La configuración de Zone en la ruta Tools, Options, Security se puede migrar con la opción IE, ya que está relacionada con la configuración de IE.
- La migración de archivos de correo no se debe llevar a cabo si Outlook está configurado con otros valores.
- La configuración en la ruta Tools, Options, Instant Messaging Options está relacionada con la configuración de Windows Messenger y se puede migrar con la opción Windows Messenger en la configuración del sistema.
- Si la página de inicio es un archivo, deberá migrarse manualmente mediante filtros.

#### **Solución de problemas**

Problema: Si Outlook se configura mediante el modo caché y aparece un error que indica que debe conectarse al servidor de Exchange al menos una vez, deberá seguir los pasos siguientes:

- 1. Outlook le solicita que introduzca los detalles relativos al servidor de Exchange y el nombre de usuario.
- 2. Vuelva a introducir los detalles, aunque ya existan.
- 3. A continuación, abra Outlook de nuevo y éste se abrirá sin errores.

#### **Limitaciones**

- Cuando se está migrando de 2007 a 2013 o de 2010 a 2013, no se pueden migrar los valores de configuración siguientes:
	- El procesamiento automático de las convocatorias a reuniones y las respuestas a estas convocatorias y a sondeos en la ruta Archivo, Opciones, Correo, Seguimiento.
	- La actualización de información de seguimiento y la posterior supresión de respuestas que no contengan comentarios en la ruta Archivo, Opciones, Correo, Seguimiento.
	- Cuando se encuentra en la vista de programación, se muestran las citas libres en la ruta Archivo, Opciones, Calendario, Opciones de visualización.
- Se permite el soporte de UTF-8 para el correo al protocolo en la ruta Archivo, Opciones, Opciones avanzadas, Opciones internacionales.
- Seguridad de acceso de programación en la ruta Archivo, Opciones, Centro de confianza, Configuración del centro de confianza.
- La función Insertar o pegar imágenes como en la ruta Archivo, Opciones, Correo, Redactar mensajes, Opciones del editor, Opciones avanzadas.
- No se puede migrar el espacio máximo en los valores de configuración del disco duro para los idiomas francés y alemán en la ruta Archivo, Opciones, Opciones avanzadas, Desarrolladores, Formularios personalizados, Almacenamiento temporal para formularios.
- La ubicación de Archive.pst de cada carpeta, como Inbox, Contacts debe asignarse manualmente.
- No se pueden migrar opciones de autocorrección en la ruta Archivo, Opciones, Correo, Opciones del editor y Revisión.
- No se pueden migrar Opciones de indización en la ruta Archivo, Opciones, Búsqueda.
- No se puede migrar la configuración de la función Programar un envío o recepción automáticos cada en la ruta Archivo, Opciones, Opciones avanzadas.
- Las opciones del panel de navegación no se deben migrar debido a una limitación técnica en la ruta Archivo, Opciones, Opciones avanzadas, paneles de Outlook, Panel de navegación.
- No se puede migrar los valores de configuración de la Barra de tareas pendientes en la ruta Vista, Diseño.
- No se puede migrar Iniciar Outlook en la configuración de esta carpeta en la ruta Archivo, Opciones, Opciones avanzadas, inicio de Outlook y salir.
- No se puede migrar los valores de configuración de complementos si los complementos correspondientes no están instalados en el destino antes de la migración.
- Los valores de configuración en la ruta Archivo, Opciones, Calendario, Tiempo, Configuración del tiempo, no se migran.

# **MS Outlook Express**

## **Script de la aplicación**

Microsoft Outlook Express es un cliente de correo electrónico incluido con Internet Explorer.

#### **Fecha de versión**

7/08/2008

#### **Descripción de los valores**

Este script migra las siguientes configuraciones:

- Todos los valores de configuración de MS Outlook Express
- Configuración de la libreta de direcciones
- Configuración de noticias y cuentas de correo electrónico

#### **Rutas de migración**

Las rutas de migración son las siguientes:

- De 4.0 a 4.0
- De 4.0 a 5.0
- De 4.0 a 5.5
- De 4.0 a 6.0
- De 5.0 a 5.0
- De 5.0 a 5.5
- De 5.0 a 6.0
- De 5.5 a 5.5
- De 5.5 a 6.0
- De 6.0 a 6.0

#### **Notas**

- No se sobrescribirán las cuentas ya configuradas en el destino. Todas las cuentas de la identidad Inicio en el origen se migrarán a Windows Mail.
- Los valores de configuración de la identidad predeterminada en el origen se migrarán a Windows Mail.
- Cuando se realiza la migración a Windows Mail sólo se tendrán en cuenta los valores de configuración y las cuentas para la identidad predeterminada.
- Para mover la libreta de direcciones, debe iniciar sesión como el usuario actual antes de actualizar desde la versión 4.0.
- Los contactos de la libreta de direcciones de Outlook Express no se actualizarán en los contactos de Windows en Windows Mail. Puede utilizar la siguiente línea de comandos para importar lo mismo:
	- " 'Windows Mail install path\Wab' /Import 'path to wab file' ".
- Debe importar y exportar los mensajes manualmente para migrarlos desde Outlook Express a Windows Mail.

#### **Limitaciones**

A continuación se exponen las limitaciones:

- No se pueden migrar las reglas de la bandeja de entrada para mover o copiar mensajes a carpetas específicas de la 4.0 a la 5.0, 5.5, 6.0.
- No se admite la migración de columnas visibles de Outlook Express de la 4.0 a la 5.0, 5.5 y 6.0.
- No se pueden migrar contraseñas de identidades de la versión 5.0 a la 5.0, 5.5, 6.0; de la 5.5 a la 5.5, 6.0 y de la 6.0 a la 6.0. Se han desactivado las contraseñas de las identidades.
- No se puede migrar la opción de vista actual de View de la versión 5.0 a la 5.0, 5.5, 6.0; de la 5.5 a la 5.5, 6.0 y de la 6.0 a la 6.0.
- No se puede realizar la migración de los valores de configuración predeterminados de Outlook Express a los valores de configuración no predeterminados de Windows Mail desde las versiones anteriores de Windows Mail.

# **MS NetMeeting**

**Script de la aplicación**

MS NetMeeting

**Fecha de versión**

10/06/2002

**Rutas de migración**

De 3.01 a 3.01

# **MSN Messenger**

### **Script de la aplicación**

MSN Messenger es un cliente de mensajería instantánea.

**Fecha de versión**

08/03/2007

## **Descripción de los valores**

El script de MSNMessenger migra todas las configuraciones de MSN Messenger.

### **Ruta de migración**

- De 7.0 a 7.0
- De 7.0 a 7.5
- De 7.0 a 8.0
- De 7.0 a 8.1
- De 7.5 a 7.5
- De 7.5 a 8.1
- De 8.1 a 8.1
- De 8.1 a 8.5
- De 8.5 a 14.0
- De 14.0 a 14.0
- De 14.0 a 15.4
- De 15.4 a 15.4

#### **Notas**

■ Cierre todas las instancias de MSN Messenger antes de la migración.

#### **Limitaciones**

- No se puede migrar la configuración de la pantalla de inicio de sesión.
- No se pueden migrar las opciones Imagen personalizada para mostrar, Iconos gestuales, Fondos.

## **MS PowerPoint**

#### **Script de la aplicación**

MS PowerPoint es una aplicación para la creación de presentaciones.

#### **Fecha de versión**

04/29/2013

#### **Descripción de los valores**

El script de MS PowerPoint migra las siguientes configuraciones:

- La opción General migra la configuración general como las opciones de barra de herramientas y autocorrección y los diccionarios personalizados.
- La opción Certificates migra todos los certificados del sistema.

#### **Rutas de migración**

Las rutas de migración son las siguientes:

- De 2007 a 2007
- De 2007 a 2010
- De 2007 a 2013
- De 2010 a 2010
- De 2010 a 2013
- De 2013 a 2013

#### **Notas**

- En cuanto a los diccionarios personalizados, si el sistema de destino dispone de más diccionarios que el de origen, los diccionarios adicionales del sistema de destino se conservarán después de la migración.
- Cuando se está migrando de versiones anteriores a 2013, no se pueden migrar los complementos.
- Se admiten los complementos siguientes. Las configuraciones de estos complementos se migran junto con la configuración general:

### **Limitaciones**

- La configuración bajo Archivo, Opciones de PowerPoint, Opciones avanzadas, General, Opciones de servicio, Opciones de comentarios del cliente: "No, no deseo participar" (si se selecciona en el origen) puede que no se migre de 2007 a 2007.
- La configuración bajo la ruta Archivo, Opciones de PowerPoint, Centro de confianza, Configuración del centro de confianza, Opciones de privacidad, Suscribirse al Programa de mejora de la experiencia del cliente (si no está seleccionada) puede que no se migre de 2007 a 2007.
- La migración de complementos no es compatible de Office 2007 a Office 2013, Office 2010 a Office 2013 y Office 2013 a Office 2013.

## **MS Project**

### **Script de la aplicación**

MS Project es una aplicación de administración de proyectos que permite a los usuarios estimar requisitos de recursos, analizar las dependencias entre tareas, realizar un seguimiento del progreso del proyecto, etc.

## **Fecha de versión**

05/10/2007

## **Descripción de los valores**

El script de MS Project migra todas las configuraciones compatibles con Microsoft Project.

### **Rutas de migración**

- De 1998 a 1998
- De 1998 a 2003
- De 1998 a 2007
- De 2000 a 2000
- De 2000 a 2003
- De 2000 a 2007
- De 2003 a 2003
- De 2003 a 2007
- De 2007 a 2007
- De 2007 a 2010
- De 2010 a 2010

### **Notas**

■ Los diccionarios personalizados del equipo de destino se sobrescriben tras la migración.

## **Limitaciones**

- Informes para la migración de MS Project 2010 a MS Project 2010 Opciones que no migran:
	- Opciones de Project, General, Iniciales
- Informes para la migración de MS Project 2007 a MS Project 2010 Opciones que no migran:
	- La barra de herramientas de acceso rápido no migra

## **MS Visio**

#### **Script de la aplicación**

MS Visio es un software para Microsoft Windows que permite a los usuarios utilizar gráficos vectoriales para crear los diagramas.

#### **Fecha de versión**

04/29/2013

#### **Descripción de los valores**

El script de MSVisio migra las siguientes configuraciones:

- La opción General migra la configuración general que incluye las opciones para las categorías de varias formas, combinaciones de colores, opciones de la ventana de dibujo, opciones de presentación, opciones de tarea, etc.
- La opción Addins migra los complementos. Un complemento es un programa que se puede adjuntar a MSVisio para proporcionarle otra funcionalidad. Los complementos son específicos de una aplicación en concreto. Se admiten los complementos siguientes:
	- Netzoom (compatible con MSVisio 10.0, 11.0 y 12.0) debe instalarse en el destino antes de la migración.
	- 3D Visioner (compatible con MSVisio 10.0 y 11.0) debe instalarse en el destino antes de la migración.
	- Complemento Microsoft Visio Crime Scenes (compatible con MSVisio 6.0).
	- Clip-Art (compatible con MSVisio 10.0)

#### **Rutas de migración**

- De 2007 a 2007
- De 2007 a 2010
- De 2010 a 2010
- De 2010 a 2013
- De 2013 a 2013
#### **Notas**

- Si el destino es anterior a 2013, después de la migración se sobrescribirán los diccionarios personalizados en el destino.
- Las rutas de archivos y datos se migran para Stencils y Templates de las rutas indicadas en Rutas de archivos.
- Las rutas de archivo de Drawing, Start-Up, Filters, Add-ons, Help se migrarán; sin embargo, los datos no se migrarán. Los datos deben migrarse mediante la opción de filtro.

### **Limitaciones**

- Informes para la migración de MS Visio 2010 a MS Visio 2010 Opciones que no migran:
	- Opciones de Visio, Opciones avanzadas, Número máximo de acciones de deshacer
	- Opciones de Visio, Opciones avanzadas, Ángulo
	- Opciones de Visio, Opciones avanzadas, Mostrar contenido de Office.com enviado del cliente
	- Opciones de Visio, Opciones avanzadas, Unidades predeterminadas, Texto
	- Opciones de Visio, Opciones avanzadas, Unidades predeterminadas, Duración
- Informes para la migración de MS Visio 2007 a MS Visio 2010 Opciones que no migran:
	- La barra de herramientas de acceso rápido no migra
- Valores de configuración que no se migran en Visio:
	- Opciones, Opciones avanzadas, Unidades predeterminadas, Texto
	- Opciones, Opciones avanzadas, Unidades predeterminadas, Duración
	- Opciones, Opciones de edición avanzadas para hacer zoom al usar la rueda de Intelli Mouse
	- Opciones, Opciones avanzadas, Opciones de edición, Centrar la selección al hacer zoom
	- Opciones, Opciones avanzadas, General, Ejecutar en modo programador.
	- Opciones, Personalizar cinta de opciones, Desarrollador
	- La configuración de documentos recientes no se está migrando de 2007 a 2013, y de 2010 a 2013.
- La migración de MS Visio de 32 bits a MS Visio de 64 bits no es compatible en un sistema operativo de 64 bits.

# **MS Visual Studio**

### **Script de la aplicación**

Microsoft Visual Studio proporciona un entorno integrado para gestionar todas las aplicaciones de Visual Basic, C++, .NET, Windows y C#.

#### **Fecha de versión**

07/04/2008

# **Descripción de los valores**

El script de MS Visual Studio migra todas las configuraciones de Visual Studio como por ejemplo la apariencia de IDE, la depuración, la configuración de herramientas externas, los editores, etc.

#### **Rutas de migración**

- De 6.0 a 6.0
- De 6.0 a 2003
- De 6.0 a 2005
- De 6.0 a 2008
- De 2003 a 2003
- De 2003 a 2005
- De 2003 a 2008
- De 2005 a 2005
- De 2005 a 2008
- De 2008 a 2008
- De 2008 a 2010
- De 2010 a 2010

#### **Notas**

- Los siguientes complementos son compatibles en Visual Studio 6.0:
	- ActiveXDocumentWizard6.Wizard
	- AddInToolbar6.Connect
	- APIDeclarationLoader.AddInDesigner
	- AppWizard6.Wizard
	- ClassBuilder6.Wizard
	- ControlWiz6.Wizard
- DataFormWizard6.Wizard
- MSVBDataObjGen.Wizard
- PDAddIn.AddIn
- PropertyPageWizard6.Wizard
- ResEdit6.Connect
- TempMgr.AddInDesigner1
- VBSDIAddIn.Connect
- VcmMgr.Connect
- WizMan6.Connect
- La versión de .NET Framework debe ser compatible con la versión instalada de Visual Studio, por ejemplo, Visual Studio 7 no se instala con .NET 2.0.

### **Limitaciones**

- Todos los IDE del equipo de origen se deben ejecutar como mínimo una vez para que se cree la configuración predeterminada. Esto se aplica cuando se realiza la migración de 8.0 a 8.0.
- El perfil no se migra porque después de la migración se vuelven a configurar los valores de configuración predeterminados de IDE. Esto se aplica cuando se realiza la migración de 8.0 a 8.0.
- Las herramientas externas se deben instalar en el equipo de destino antes de la migración. Esto se aplica cuando se realiza la migración de 8.0 a 8.0.
- Los complementos deben estar disponibles en el equipo de destino antes de la migración. Esto se aplica cuando se realiza la migración de 6.0 a 6.0.
- Las fuentes y los colores no se pueden migrar. Esto se aplica cuando se realiza la migración de 7.1 a 8.0.

# **Netscape**

### **Script de la aplicación**

Netscape es un explorador de varias plataformas.

#### **Fecha de versión**

31/10/2007

### **Descripción de los valores**

El script de Netscape migra la siguiente configuración para Netscape Browser (8.0 y 8.1) y Netscape Navigator (9.0):

- La opción Configuración migra todos los valores de configuración.
- La opción Cookies migra todas las cookies. La opción Cookies conserva una lista de los últimos sitios Web visitados.
- La opción Marcadores migra todos los marcadores del usuario.
- La opción Buscar complementos migra los complementos de la función de búsqueda integrada de Netscape.
- La opción Tarjetas de datos migra toda la información relacionada con las tarjetas de datos almacenadas.
- Si se encuentra activada, la opción Historial migra todos los sitios visitados y los elementos buscados.

### **Rutas de migración**

Las rutas de migración son las siguientes:

- De 8.0 a 8.0
- De 8.0 a 8.1
- De 8.0 a 9.1
- De 8.1 a 8.1
- De 8.1 a 9.1
- De 9.1 a 9.1

#### **Notas**

- Cierre todas las instancias de Netscape antes de realizar la migración.
- Se mantienen todos los perfiles en el sistema de destino después de la migración. Si tanto el sistema de origen como el de destino tienen perfiles predeterminados, sólo se mantiene el perfil predeterminado del sistema de origen.
- Ejecute Netscape una vez antes de iniciar la migración.

#### **Limitaciones**

A continuación se exponen las limitaciones:

- Para ver todos los perfiles, seleccione la opción Mostrar pantalla de inicio de sesión al iniciar Netscape en Perfiles, Configuración general. Esto se aplica cuando se realiza la migración de 8.0 a 8.1.
- Aparece el mensaje de error: "Error de registro de Chrome". Este mensaje aparece sólo la primera vez que se utiliza el perfil. Netscape realiza el registro necesario, haga clic en Aceptar para completar la migración correctamente. Esto se aplica cuando se realiza la migración de todas las versiones anteriores a 9.0.
- La imagen de Perfil no se migra en todos los escenarios. Esto se aplica cuando se realiza la migración de 8.1 a 8.1.
- Para ver los marcadores, haga clic en Gestionar marcadores. Esto se aplica cuando se realiza la migración de todas las versiones anteriores a 9.0.
- No se admite la migración de descargas, como Extensiones, Temas y Complementos. En algunos escenarios se podrían migrar los temas, pero se recomienda instalar manualmente los temas personalizados después de la migración. Esto se aplica cuando se realiza la migración de todas las versiones anteriores a 9.0.
- Problema de la aplicación: al crear un perfil nuevo, se crean los archivos del perfil predeterminado, pero no se eliminan del menú Perfil. Se debe eliminar manualmente el perfil predeterminado si existe más de un perfil antes de la migración. Esto se aplica cuando se realiza la migración de todas las versiones anteriores a 9.0.

# **Cliente Netware**

# **Script de la aplicación** Cliente Netware **Fecha de versión** 10/06/2002

**Rutas de migración**

■ De 4 a 4

# **Norton AntiVirus**

# **Script de la aplicación**

Norton AntiVirus

**Fecha de versión**

10/06/2002

# **Descripción de los valores**

El script de Norton AntiVirus migra las siguientes configuraciones:

- Valores generales
- Live Update
- RescueDisk
- Tareas programadas

# **Rutas de migración**

■ De 5 a 5

# **Norton Ghost**

# **Script de la aplicación**

Norton Ghost

**Fecha de versión**

10/06/2002

# **Descripción de los valores**

Migra todas las configuraciones.

### **Rutas de migración**

■ De 2000 a 2000

# **Norton Internet Security**

# **Script de la aplicación**

Norton Internet Security (NIS) es un paquete utilitario que ofrece protección completa para Internet.

### **Fecha de versión**

22/03/2001

### **Descripción de los valores**

El script de Norton Internet Security migra la configuración general, como los valores de escaneo de archivo, escaneo de mensajes de correo electrónico.

# **Ruta de migración**

■ De 2001 a 2001

# **Norton Utilities NT**

### **Script de la aplicación**

Las versiones de Norton Utilities eran colecciones de utilitarios de software como Disk Doctor, Speed Disk, System Doctor, UnErase Wizard. Norton Utilities ofrece funciones automatizadas de reparación, recuperación y protección para servidores y estaciones de trabajo Windows NT.

### **Fecha de versión**

30/01/2001

### **Descripción de los valores**

El script de Norton Utilities incluye las siguientes opciones:

- La opción Norton Disk Doctor migra la configuración de Norton Disk Doctor, que comprueba la existencia de errores en los directorios de archivos e intenta repararlos.
- La opción Speed Disk migra la configuración de Norton Speed Disk, que desfragmenta y optimiza los archivos NT.
- La opción System Information migra la configuración de Norton System Information, que ofrece al usuario información completa sobre el sistema, como información de BIOS y CPU. Esta opción también ofrece un informe de estado sobre el uso del espacio en disco, uso de la memoria, información de la red, componentes de multimedia y datos sobre la impresora y la pantalla.
- La opción Norton System Doctor migra la configuración de Norton System Doctor, que supervisa constantemente la estación de trabajo o el servidor, anticipa cualquier problema posible y los repara automáticamente antes de que provoquen el bloqueo del sistema o la pérdida de datos.
- La opción UnErase Wizard migra la configuración de UnErase Wizard, que se puede utilizar para recuperar archivos perdidos.

#### **Ruta de migración**

■ De 1.0 a 1.0

### **Notas**

Antes de llevar a cabo la migración, asegúrese de que Norton Utilities se ha dejado de ejecutar completamente.

# **Paint Shop Pro**

# **Script de la aplicación**

Paint Shop Pro

**Fecha de versión**

10/06/2002

# **Rutas de migración**

Las rutas de migración son las siguientes:

- De 5 a 5
- De 5 a 6
- De 6 a 6

# **Limitaciones**

La configuración de la cámara digital no se actualiza de la versión 5 a la 6.

# **Palm Desktop**

### **Script de la aplicación**

La aplicación Palm Desktop sincroniza los dispositivos Smart phone de Palm con información sin necesidad de conexión.

#### **Fecha de versión**

18/05/2005

### **Descripción de los valores**

El script de Palm Desktop migra las siguientes configuraciones:

- Configuración general que se aplica a todos los usuarios de Palm.
- Configuraciones de usuarios basadas en la configuración y datos del usuario de Palm.

#### **Rutas de migración**

Las rutas de migración son las siguientes:

- De 3.1 a 3.1
- De 3.1 a 4.0.1
- De 3.1 a 4.1.4
- De 4.0.1 a 4.0.1
- De 4.0.1 a 4.1.4
- De 4.1.4 a 4.1.4

#### **Notas**

- Se recomienda la migración de toda la configuración de Palm para evitar confusión.
- Las etiquetas Custom Columns se guardan como configuración de usuario; sin embargo, las etiquetas View Columns se guardan como configuración general. De este modo, se consiguen etiquetas de Custom Columns sin definir en vista, si sólo se migra la configuración general.

# **Limitaciones**

- En la migración de usuarios, la opción View Sort By de Contacts, Tasks y aplicaciones Memos no se migrarán desde versiones anteriores a la 4.1.4.
- En la migración general, el orden de las fichas de aplicación se altera de versiones anteriores a la versión 4.1.4.
- En la migración de usuarios, la opción Primary Contact de Address no se migrará de la versión 4.0.1 a la 4.1.4.
- En la migración de usuarios, la configuración Install de HotSync no se migrará de la versión 4.0.1 a la 4.1.4.
- En la migración de usuarios, las opciones Tasks View no se migrarán de la versión 4.0.1 a la 4.1.4.
- En la migración general, las opciones View Show Columns de Address se migran de modo parcial de la versión 4.0.1 a la versión 4.1.4.
- Las opciones ToDo View Show no se migrarán. En la versión 4.0.1 y 4.1.4, Tasks (ToDo) View Show Columns se migra como configuración general. En la versión 3.1, se migra como configuración de usuarios.

# **pcAnywhere**

### **Script de la aplicación**

pcAnywhere

**Fecha de versión**

10/06/2002

#### **Descripción de los valores**

El script de pcAnywhere migra lo siguiente:

- Barras de herramientas
- Valores de host
- Valores remotos
- ID de llamadores

### **Rutas de migración**

Las rutas de migración son las siguientes:

- De 8 a 8
- De 8 a 9
- De 9 a 9

# **QuarkXpress**

### **Script de la aplicación**

QuarkXpress

**Fecha de versión**

10/06/2002

# **Rutas de migración**

Las rutas de migración son las siguientes:

- De 3.31 a 3.31
- De 3.31 a 4.0
- De 4.0 a 4.0

# **QuickView Plus**

# **Script de la aplicación**

QuickView Plus

**Fecha de versión**

10/06/2002

# **Descripción de los valores**

El script de QuickView Plus migra lo siguiente:

- Valores de vista
- Barra de herramientas
- Opciones generales
- Opciones de pantalla
- Opciones de impresión
- Valores de portapapeles
- Configuración

# **Rutas de migración**

■ De 5 a 5

# **QuickBooks Pro**

# **Script de la aplicación**

QuickBooks Pro

**Fecha de versión**

10/06/2002

**Rutas de migración**

■ De 99 a 99

# **Quicken**

### **Script de la aplicación**

Quicken administra los archivos de datos y configuración de Quicken.

### **Fecha de versión**

24/03/2005

# **Descripción de los valores**

Los scripts de Quicken migran la configuración de Quicken.

# **Rutas de migración**

Las rutas de migración son las siguientes:

- De 1999 a 1999
- De 1999 a 2000
- De 1999 a 2001
- De 1999 a 2002
- De 1999 a 2003
- De 1999 a 2004
- De 1999 a 2005
- De 2000 a 2000
- De 2000 a 2001
- De 2000 a 2002
- De 2000 a 2003
- De 2000 a 2004
- De 2000 a 2005
- De 2001 a 2001
- De 2001 a 2002
- De 2001 a 2003
- De 2001 a 2004
- De 2001 a 2005
- De 2002 a 2002
- De 2002 a 2003
- De 2002 a 2004
- De 2002 a 2005
- De 2003 a 2003
- De 2003 a 2004
- De 2003 a 2005
- De 2004 a 2004
- De 2004 a 2005
- De 2005 a 2005

# **Notas**

Quicken tiene cuatro versiones diferentes: Basic, Deluxe, Premier y Premier Home and Business. Asegúrese de que no se migran varias de estas versiones.

### **Limitaciones**

A continuación se exponen las limitaciones:

- Configuración de la ruta Edit, Preferences, Reminders no se puede migrar a 2005.
- No se migran todas las configuraciones. Los archivos de configuración se encuentran en formatos diferentes y no se convierten de forma automática de versiones anteriores a la versión de 2005.

# **RealOne Player**

### **Script de la aplicación**

RealOne Player es un reproductor de medios para plataformas cruzadas que reproduce diversos formatos multimedia, como MP3, MPEG-4, QuickTime, Windows Media, y varias versiones de los formatos propios de RealAudio y RealVideo.

### **Fecha de versión**

08/07/2002

### **Descripción de los valores**

Este script migra todas las configuraciones de RealOne Player.

### **Ruta de migración**

■ De 6.0 a 6.0

### **Notas**

No se migrarán las listas de reproducción.

# **Siebel Sales, Personal Edition**

# **Script de la aplicación**

Siebel Sales, Personal Edition

**Fecha de versión**

10/06/2002

**Rutas de migración**

■ De 6.01 a 6.01

# **System Mechanic**

# **Script de la aplicación**

System Mechanic

**Fecha de versión**

10/06/2002

**Rutas de migración**

■ De 3.5 a 3.5

# **Timbuktu**

# **Script de la aplicación**

Timbuktu

**Fecha de versión**

10/06/2002

# **Descripción de los valores**

El script de Timbuktu migra lo siguiente:

- Valores de seguridad
- Valores de invitado
- Valores de usuario registrado
- Valores generales
- Valores de observación y control

# **Rutas de migración**

Las rutas de migración son las siguientes:

- De 1.5 a 1.5
- De 1.5 a 2.0
- De 2.0 a 2.0

# **Winamp**

### **Script de la aplicación**

Winamp se puede utilizar para reproducir archivos de música y administrarlos en una lista de reproducción. Además de MP3, Winamp admite una amplia variedad de formatos de archivos de música contemporáneos y especializados, como MIDI, MOD, capas de audio MPEG-1 1 y 2, AAC, M4A, FLAC, WAV y Windows Media Audio.

### **Fecha de versión**

12/09/2002

### **Descripción de los valores**

El script de Winamp incluye las siguientes opciones:

- La opción Settings migra todas las configuraciones de Winamp.
- La opción Skins migra las máscaras de Winamp.
- La opción Local Playlists migra las listas de reproducción locales. Esto se aplica solamente a la versión 3.0.

#### **Ruta de migración**

- De 2.8 a 2.8
- De 3.0 a 3.0

#### **Notas**

- Si existe una versión nueva de la máscara en el sistema de destino, la máscara no se sobrescribirá.
- Algunas máscaras de Winamp 3 utilizan scripts y almacenan las preferencias de un modo especial. Es posible que estas configuraciones no se migren correctamente.
- Si no se utiliza el editor de listas de reproducción predeterminado para controlar las listas de reproducción locales, dicha lista no se migrará. Esto se aplica solamente a la versión 3.0.
- Es posible que las listas de reproducción no sean válidas hasta que mueva sus archivos multimedia a la misma ubicación de la máquina de destino. Para migrar estos archivos, utilice la página Seleccionar archivos y carpetas. Esto se aplica solamente a la versión 3.0.

# **Limitaciones**

No se admite la actualización de Winamp 2.8 a 3.0.

# **Windows Media Player**

### **Script de la aplicación**

Windows Media Player es una aplicación que se utiliza para reproducir archivos de audio y video en equipos con Microsoft Windows.

### **Fecha de versión**

17/1/2007

### **Descripción de los valores**

El script de Windows Media Player migra las siguientes opciones:

- La opción Settings migra las configuraciones de video, barras de menú, propiedades de complementos, los valores del reproductor, las opciones de Reproducción en curso y así sucesivamente.
- La opción File Associations migra todos los tipos de archivos asociados con Windows Media Player como .wma, .wmv.
- La opción Media Library (List Only) migra el archivo de base de datos de biblioteca, el cual almacena la información que se rastrea en la biblioteca de medios.

### **Rutas de migración**

Las rutas de migración son las siguientes:

- De 8.0 a 8.0
- De 8.0 a 9.0
- De 8.0 a 11.0
- De 8.0 a 12.0
- De 9.0 a 9.0
- De 9.0 a 11.0
- De 9.0 a 12.0
- De 12.0 a 12.0

#### **Notas**

- Algunos formatos de archivos no están desasociados de Windows Media Player.
- Los vínculos de My Stations no se transfieren.
- Los vínculos de la Media Library funcionan sólo si los archivos de medios se encuentran en la misma ubicación que los del equipo de origen.
- La casilla de verificación Aparecer arriba en modo máscara en la ruta Herramientas, Opciones, Player, la ruta de configuración de Player conserva la funcionalidad en todas las actualizaciones hasta la 11.0 y 12.0; aunque no se active la casilla Mantener Player arriba del resto de ventanas (Herramientas, Opciones, Player, Configuración de Player) en 11.0 y 12.0 no se verificará.
- La lista de reproducción y los archivos relacionados se pueden migrar con la opción de archivos y carpetas.
- La configuración de Zone en la ruta Tools, Options, Security se puede migrar con la opción IE, ya que está relacionada con la configuración de IE.
- La opción Work Offline en el menú File se puede migrar con la opción Outlook o IE, ya que está relacionada con la configuración de Outlook y de IE.

### **Limitaciones**

- No se puede migrar la opción modo en máscara de 8.0 a 11.0. y 12.0
- No se puede migrar la opción Copiar música de esta calidad en Copiar música de 8.0 a 11.0.

# **Windows Messenger**

### **Script de la aplicación**

Windows Messenger permite la comunicación en tiempo real con otras aplicaciones.

**Fecha de versión**

28/06/2005

### **Descripción de los valores**

El script de WindowsMessenger migra las siguientes configuraciones:

- Migra la configuración general de Tools, Options.
- Migra configuraciones instaladas con Plus.

#### **Rutas de migración**

Las rutas de migración son las siguientes:

- De 4.6.0082 a 4.6.0082
- De 4.6.0082 a 4.6.0084
- De 4.6.0082 a 5.0.0482
- De 4.6.0082 a 5.1.064
- De 4.6.0084 a 4.6.0084
- De 4.6.0084 a 5.0.0482
- De 4.6.0084 a 5.1.064
- De 5.0.0482 a 5.0.0482
- De 5.0.0482 a 5.1.064
- De 5.1.064 a 5.1.064

### **Notas**

- Se debe cerrar sesión y salir de Windows Messenger antes de realizar la migración.
- La opción de sonidos está relacionada con los sonidos del sistema y se puede seleccionar en la configuración del sistema si es necesario migrarla.
- Para migrar los archivos de la lista de contactos, debe crear un filtro para archivos \*.ctt.
- Las configuraciones guardadas en el servidor no se migran con el script. El servidor guarda los últimos cambios realizados en las configuraciones y que estarán disponibles en cualquier momento que el cliente se conecte al servidor.
- Se admiten los complementos siguientes:
- All Your Base
- Emotitext
- Matrix Sounds
- Monty Python Sounds
- Now playing music by DJMystic
- QT sender
- Random Quote
- XFade
- Slapper

# **Limitaciones**

- No se puede migrar la configuración de usuario SIP.
- No se puede migrar el nombre de usuario, la contraseña y otra información de conexión.
- Los complementos que alcancen los requisitos previos estarán disponibles en el equipo de destino. Si existe cualquier error relacionado con los complementos, se solicitará al usuario que instale de nuevo los complementos.
- No se puede migrar la comprobación y no comprobación de AddIn, si está instalado en la versión 4.6.

# **WinFax Pro**

# **Script de la aplicación**

Winfax Pro

**Fecha de versión**

10/06/2002

# **Descripción de los valores**

El script de WinFax Pro migra lo siguiente:

- Barras de herramientas
- Valores de copias de seguridad y restauraciones
- Agendas telefónicas
- Programación de copias de seguridad
- Registro de llamadas
- Estado de la llamada
- Notas

# **Rutas de migración**

■ De 9 a 9

# **Winzip**

### **Script de la aplicación**

Winzip permite crear, modificar archivos .ZIP o extraer contenido de estos archivos.

### **Fecha de versión**

08/03/2007

# **Descripción de los valores**

El script de Winzip migra las siguientes opciones:

- La opción Configuration migra todas las configuraciones de Winzip.
- La opción File Associations migra todas las configuraciones de asociación de archivos de Winzip.

# **Ruta de migración**

- De 6.0 a 6.0
- De 6.0 a 7.0
- De 6.0 a 8.0
- De 7.0 a 7.0
- De 7.0 a 8.0
- De 8.0 a 8.0
- De 8.0 a 10.0
- De 8.0 a 11.1
- De 9.0 a 9.0
- De 9.0 a 10.0
- De 9.0 a 11.1
- De 10.0 a 10.0
- De 10.0 a 11.1
- De 11.1 a 11.1
- De 11.1 a 12.0
- De 12.0 a 12.0
- De 12.0 a 12.1
- De 12.1 a 12.1
- De 12.1 a 14.0
- De 14.0 a 14.0
- De 14.0 a 14.5
- De 14.5 a 14.5
- De 14.5 a 15.0
- De 15.0 a 15.0
- De 15.0 a 15.5
- De 15.5 a 15.5

### **Notas**

- Cierre todas las instancias de Winzip antes de realizar la migración.
- Para migrar los archivos .zip favoritos que se agregan a la carpeta Favorite, puede seleccionar los archivos de la estructura de archivos o bien crear un filtro para los archivos \*.zip.

# **Limitaciones**

A continuación se exponen las limitaciones:

- Opciones que no migran en WinZip:
	- Opciones, Configuración, Sistema, General, Incluir Winzip en el menú Inicio
	- Opciones, Configuración, Sistema, General, Incluir Winzip en el escritorio

# **WS\_FTP Professional**

### **Script de la aplicación**

WS\_FTP es un software cliente de protocolo de transferencia de archivos para sistemas operativos de Windows. WS\_FTP significa WinSock File Transfer Protocol.

### **Fecha de versión**

03/04/1999

#### **Descripción de los valores**

Este script migra todas las configuraciones de WS\_FTP Professional.

### **Ruta de migración**

■ De 6.01 a 6.01

# **Yahoo! Messenger**

### **Script de la aplicación**

Yahoo! Messenger es un cliente de mensajería instantánea.

#### **Fecha de versión**

16/10/2007

### **Descripción de los valores**

Este script migra todas las configuraciones de Yahoo Messenger.

### **Rutas de migración**

- De 6.0.0.1750 a 6.0.0.1750
- De 6.0.0.1750 a 7.0
- De 6.0.0.1750 a 7.5
- De 6.0.0.1750 a 8.1
- De 7.0 a 7.0
- De 7.0 a 7.5
- De 7.0 a 8.1
- De 7.5 a 7.5
- De 7.5 a 8.1
- De 8.1 a 8.1

### **Notas**

- Las configuraciones guardadas en el servidor no se migran con el script. El servidor guarda los últimos cambios realizados en las configuraciones y que estarán disponibles en cualquier momento que el cliente se conecte al servidor.
- Debe cerrar sesión y salir de Yahoo Messenger antes de la migración en los equipos de origen y destino.
- Se recomienda que reinicie el equipo después de la migración.
- Los scripts no admiten la migración de la configuración de hardware relacionada con la cámara Web. Si es necesario, esto se debe realizar en la ruta Inicio, Configuración, Panel de control o en la ruta Yahoo Messenger, Preferences, Webcam, Camera Settings.
- El esquema de la máscara de Yahoo Messenger depende del esquema del sistema operativo. Por lo que, para obtener la misma apariencia del sistema de origen, migre la configuración de los esquemas de la ruta Configuración del sistema, Configuración de escritorio, Apariencia.

■ La configuración de la ruta Ayuda, Asistente de configuración de audio está relacionada con el sonido del sistema. Utilice la configuración del sistema Sonidos para migrar estas configuraciones.

### **Limitaciones**

- No se pueden migrar las fichas Content de todas las versiones anteriores a la 8.1, ya que ahora son complementos que se almacenan en un archivo XML.
- No se puede migrar la configuración de File Transfer de todas las versiones anteriores a la 8.1, ya que la función no está disponible en la versión de destino.
- No se puede migrar la configuración de List Text para perfiles individuales de todas las versiones anteriores a la 8.1, ya que la función no está disponible en la versión.